# *Pakiet SPECBUD v.11*

## **PODRĘCZNIK UŻYTKOWNIKA**

Instalacja i opisy programów

Gliwice, listopad 2018r.

## *Pakiet SPECBUD*

#### *programy inżynierskie do projektowania konstrukcji budowlanych*

*Pakiet SPECBUD v.11* to grupa kilkudziesięciu programów przeznaczonych do projektowania elementów i ustrojów budowlanych.

*Programy SPECBUD* są przydatne przede wszystkim w projektowaniu powszechnych obiektów budowlanych. Mogą także służyć zaawansowanej analizie większych konstrukcji jako sprawne narzędzia do wstępnych obliczeń oraz do sprawdzania obliczeń wybranych elementów konstrukcji, wykonanych za pomocą dużych systemów obliczeniowych.

Oferta programowa *SPECBUD* skierowana jest do projektantów budowlanych i architektów oraz do inspektorów nadzoru budowlanego, wykonawców i producentów wyrobów budowlanych.

*Pakiet SPECBUD* to programy zarówno dla doświadczonych projektantów, jak i adeptów sztuki budowania. Są ciągle rozszerzane i rozwijane zgodnie z uwagami i życzeniami użytkowników.

#### **Wymagania sprzętowe oprogramowania:**

- minimalna konfiguracja komputera: jak dla potrzeb systemu Windows XP/Vista/7/8 (32/64bit)
- ok.350 MB wolnego miejsca na dysku (maksymalne wymaganie).

#### **Producent i dystrybutor:**

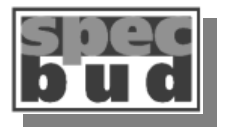

**Biuro Inżynierskie SPECBUD s.c. 44-100 Gliwice, ul. Kościuszki 1c**

tel.: 32 234 61 01 kom.: 604 167 847

e-mail: [programy@specbud.pl](mailto:specbud@pik-net.pl) serwis@specbud.pl *(sprawy techniczne)*

**www.specbud.pl**

### *UWAGA!*

Płytka instalacyjna i odpowiadający jej klucz zabezpieczający są niezbędne do poprawnego instalowania i użytkowania programów SPECBUD. Zalecamy wykonanie kopii płytki i jej przechowywanie w archiwum, a także ochronę klucza przed uszkodzeniem lub zgubieniem.

 **\_\_\_\_\_\_\_\_\_\_\_\_\_\_\_\_\_\_\_\_\_\_\_\_\_\_\_\_\_\_\_\_\_\_\_\_\_\_\_\_\_\_\_\_\_\_\_\_\_\_\_\_\_\_\_\_\_\_\_\_\_\_\_\_\_\_\_\_\_\_\_\_\_\_\_\_\_\_\_\_\_\_\_\_\_**

W razie problemów z instalacją lub uruchomieniem programów prosimy o kontakt na adres [serwis@specbud.pl](mailto:serwis@specbud.pl)

## *SPIS TREŚCI*

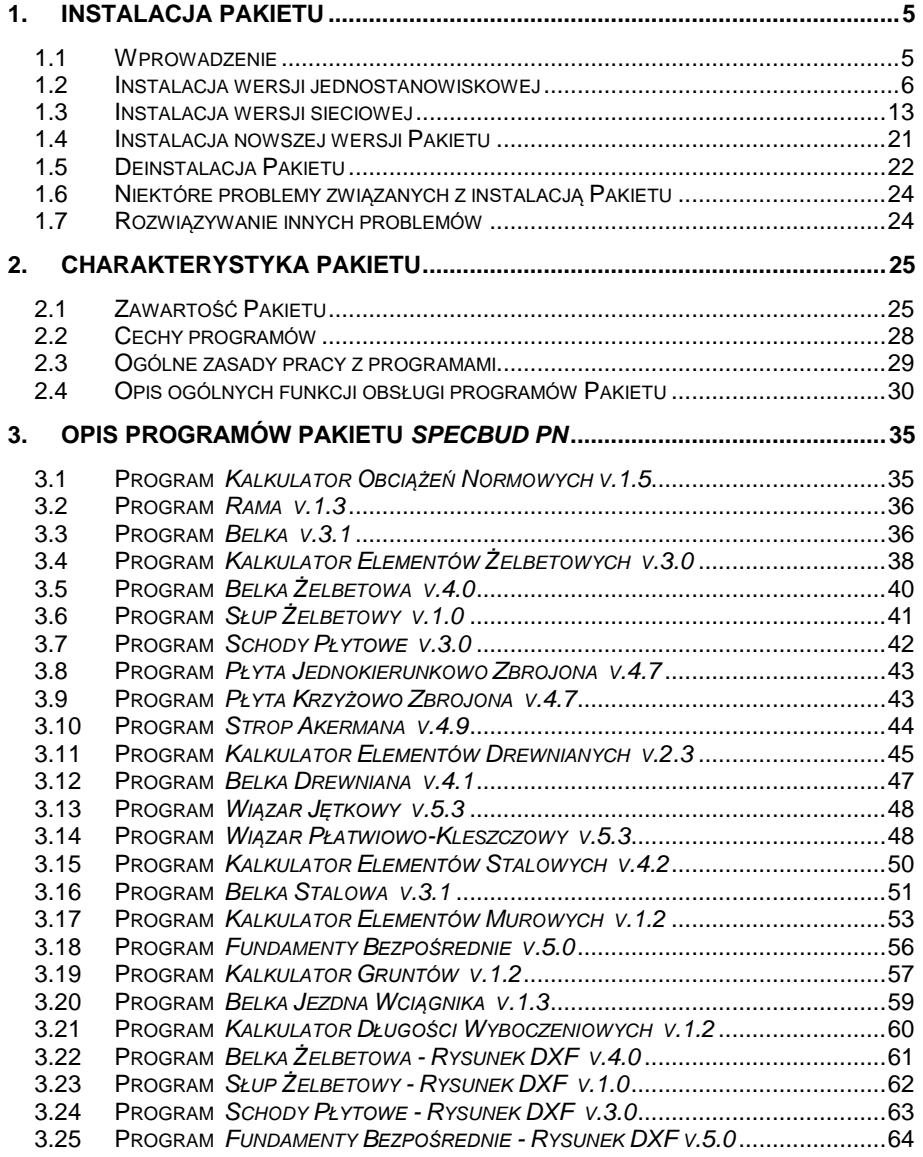

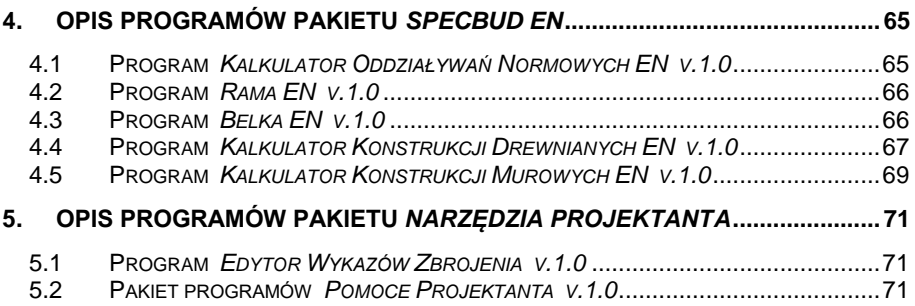

## <span id="page-4-0"></span>**1. INSTALACJA PAKIETU**

## <span id="page-4-1"></span>**1.1 Wprowadzenie**

*Pakiet SPECBUD* wyposażony jest w program instalacyjny (kreator instalacji), który startuje automatycznie po wprowadzeniu płytki DVD do stacji DVD komputera. Zapewnia on szybką i sprawną instalację programów na komputerze użytkownika. W czasie instalacji programów klucz zabezpieczający nie musi być włożony do portu komputera.

W p.1.2 opisano przebieg instalacii 1-stanowiskowej, zaś w p.1.3 - przebieg instalacii sieciowei.

Po uruchomieniu instalacji 1-stanowiskowej na ekranie pojawia się plansza startowa (jak poniżej), z której należy wybrać żądaną opcję instalacji:

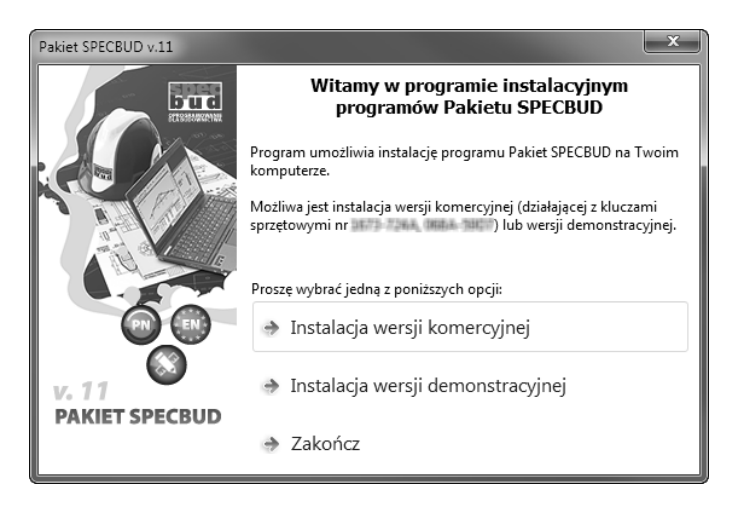

- *Instalacja wersji komercyjnej* instalacja jednostanowiskowej komercyjnej wersji programów (szerzej opisana w p.1.2),
- *Instalacja wersji demonstracyjnej* instalacja wersji demonstracyjnej programów (do instalacji i uruchomienia wersji demonstracyjnej klucz zabezpieczający nie jest potrzebny),
- *Zakończ* zakończenie działania programu instalacyjnego i zamknięcie okna.

## <span id="page-5-0"></span>**1.2 Instalacja wersji jednostanowiskowej**

Instalacja wersji jednostanowiskowej przebiega następująco:

1. Po uruchomieniu instalacji pojawia się okno powitalne programu instalacyjnego - kreatora instalacji. Na dole okna znajdują się dwa klawisze, za pomocą których kieruje się przebiegiem instalacji.

Klawisz *Dalej* powoduje przejście do kolejnego okna dialogowego, zaś klawisz *Anuluj* umożliwia użytkownikowi zakończenie pracy z programem instalacyjnym.

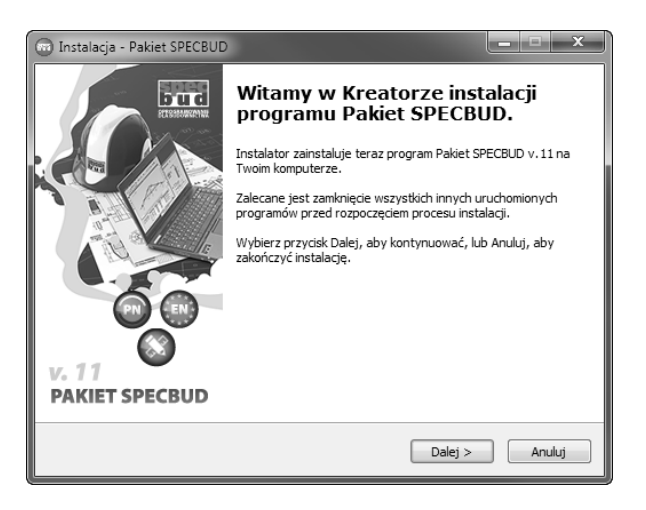

**UWAGA:** Dla instalacji uruchamianych na niektórych systemach Windows możliwe jest uprzednie pojawienie się okna systemowego *Kontrola konta użytkownika* (*User Account Control)*. Aby kontynuować należy nacisnąć klawisz *Tak (Yes)* lub *Zezwalaj (Allow)*.

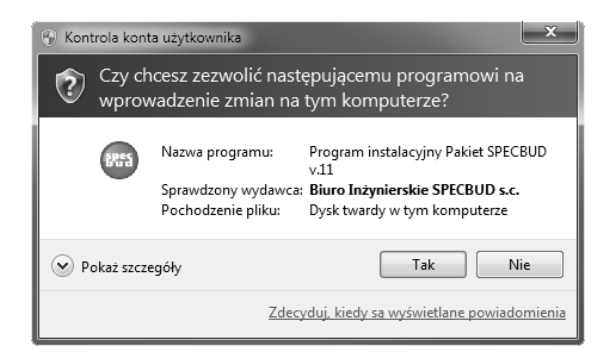

2. Na ekranie pojawia się okno zawierające Umowę Licencyjną. Umowa ta dotyczy przekazania Licencjobiorcy praw użytkowania programów firmy SPECBUD.

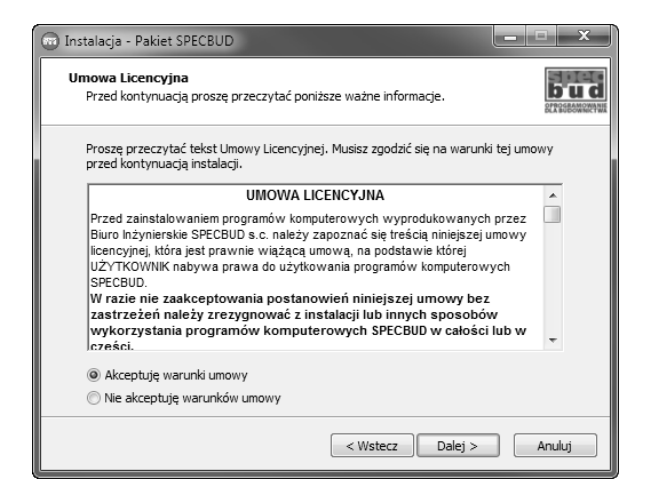

Przed zainstalowaniem programów Użytkownik powinien zapoznać się treścią tej umowy, która jest prawnie wiążącą umową, na podstawie której Użytkownik (Licencjobiorca) nabywa prawa do użytkowania programów SPECBUD. W przypadku nie zaakceptowania postanowień umowy należy zrezygnować z instalacji - klawisz *Anuluj* - lub innych sposobów wykorzystania programów SPECBUD w całości lub w części i skontaktować się z producentem programów.

Po decyzji *Akceptuję warunki umowy* i naciśnięciu klawisza *Dalej* program rozpoczyna proces instalacji.

3. Po zaakceptowaniu umowy pojawia się okno wyboru katalogu docelowego na dysku twardym. W środkowej części okna program instalacyjny podaje katalog domyślny, którego zmiana może być dokonana po naciśnięciu przycisku *Przeglądaj* lub przez 'ręczne' wprowadzenie ścieżki katalogu. Jeżeli podanego katalogu nie ma na dysku, program instalacyjny utworzy go automatycznie.

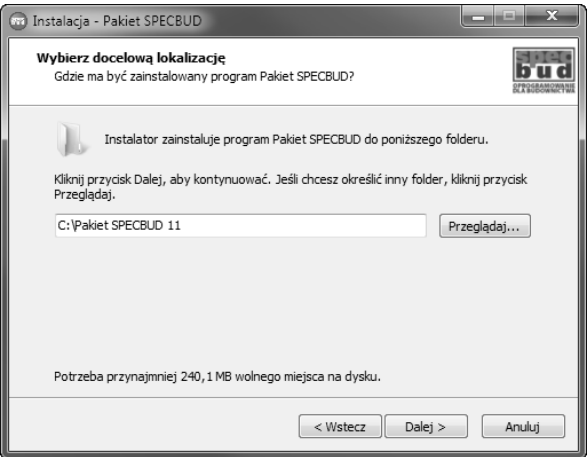

Kontynuacja instalacji nastąpi po naciśnięciu klawisza *Dalej*.

**UWAGA:** W przypadku instalacji nowszej wersji *Pakietu SPECBUD* należy postępować wg p.1.4.

4. Po przejściu *Dalej,* pojawia się okno wyboru składników instalacji, w którym pokazuje się lista dostępnych komponentów (programów) instalacji. Wybór następuje przez zaznaczenie żądanego programu. W dolnej części okna znajduje się informacja o pojemności potrzebnego miejsca na dysku. W przypadku, gdy na dysku nie ma wystarczającej ilości miejsca należy zmienić dysk docelowy lub zakończyć pracę programu instalacyjnego (klawisz *Anuluj*), zrobić miejsce na dysku i ponownie uruchomić instalację. Kontynuacja instalacji nastąpi po naciśnięciu przycisku *Dalej*.

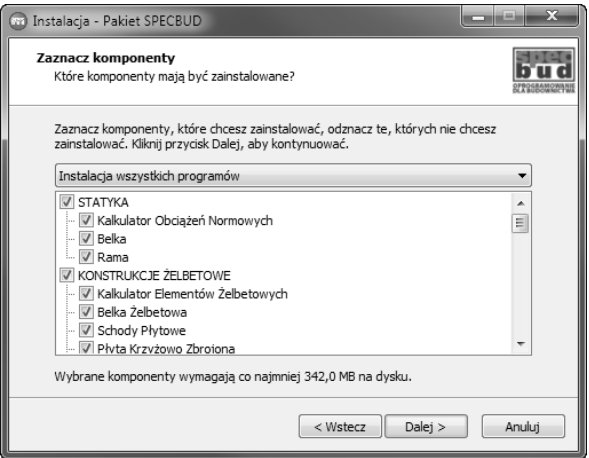

5. Pojawia się okno definicji folderu w *Menu Start*, w którym mają być umieszczone skróty do programów. Program instalacyjny podpowiada domyślną nazwę, ale Użytkownik może wpisać własną nazwę lub wybrać nazwę z listy istniejących już folderów (przycisk *Przeglądaj*).

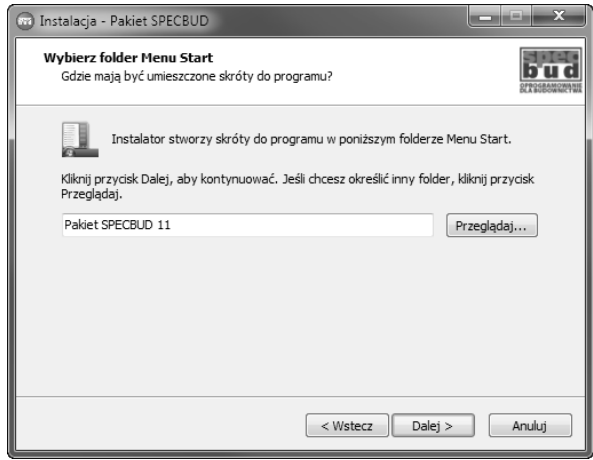

- 6. W kolejnym oknie Użytkownik może określić dodatkowe czynności jakie mają być wykonane podczas instalacji:
	- *Usuń stare skróty do programów SPECBUD istniejące obecnie w Menu Start i na pulpicie* - ustawienie zalecane dla Użytkowników wykonujących instalację upgrade wszystkich posiadanych wcześniej (starszych wersji) programów SPECBUD.
	- *Utwórz nowy skrót do programów SPECBUD ('Starter Pakietu SPECBUD) na pulpicie* - ustawienie zalecane dla wszystkich Użytkowników, które skutkuje umieszczeniem na Pulpicie skrótu do modułu zarządzającego poszczególnymi programami Pakietu SPECBUD zainstalowanymi na komputerze.
	- *Uruchamiaj 'Starter Pakietu SPECBUD' przy starcie systemu* skutkuje automatycznym uruchamianiem się modułu *Starter Pakietu SPECBUD* po każdym uruchomieniu komputera.
	- *Zainstaluj sterownik klucza zabezpieczającego SentinelHASP*  zainstalowanie sterowników klucza jest obowiązkowe w przypadku instalacji programów SPECBUD po raz pierwszy na danym komputerze, a zalecane w przypadku kolejnego instalowania (instalacji upgrade) programów.

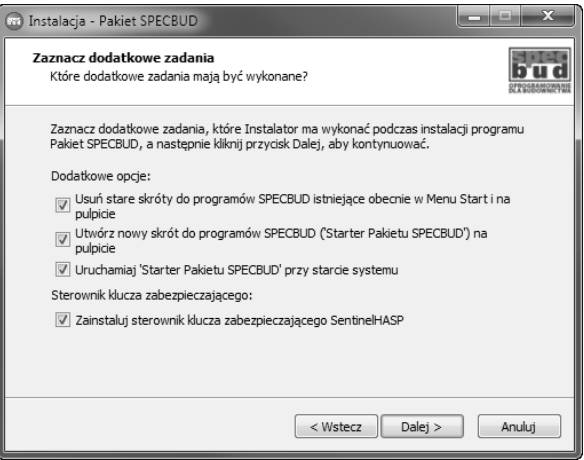

7. Pojawia się okno informujące, że przygotowanie do instalacji zostało zakończone. Rozpoczęcie instalacji nastąpi po naciśnięciu przycisku *Instaluj*.

Jeśli użytkownik chce przed uruchomieniem instalacji jeszcze raz przejrzeć ustawienia instalacji lub je zmienić to należy nacisnąć przycisk *Wstecz*.

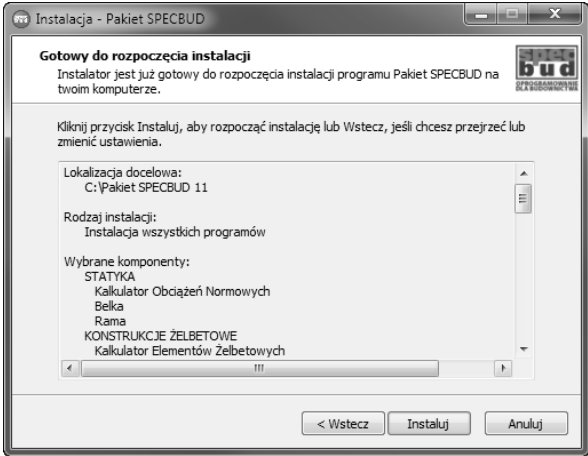

8. Rozpoczyna się instalacja programów. W oknie na ekranie prezentowany jest pasek stanu zaawansowania instalacji.

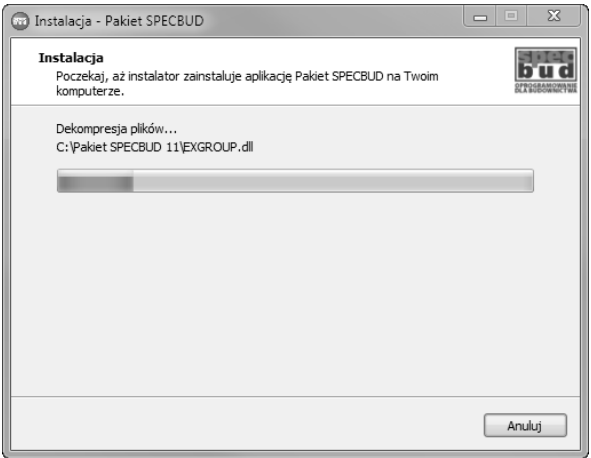

9. Po zakończeniu instalacji programów SPECBUD nastąpi automatyczne rozpoczęcie instalacji sterowników klucza zabezpieczającego SentinelHASP.

Instalacja sterowników, w zależności od komputera, może trwać nawet kilka minut.

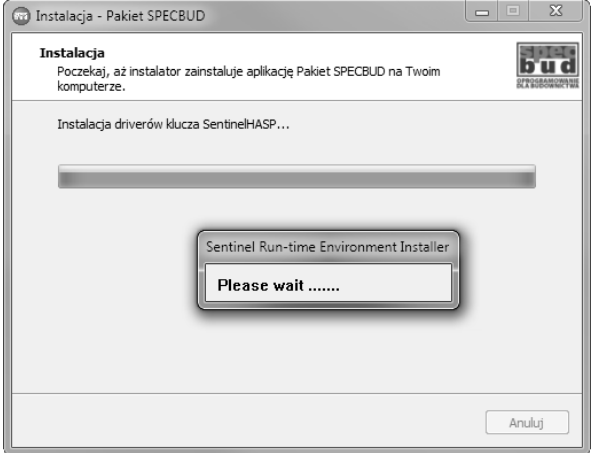

**UWAGA:** Jeśli z jakiegoś powodu program instalacyjny sterowników klucza nie uruchomi się, to należy zainicjować go "ręcznie" uruchamiając plik *install.bat* w folderze *HASP driver\Sentinel\_HASP\_Run-time\_cmd\_line v.6.64* na płytce instalacyjnej.

10. Następnie pojawia się okno z komunikatem o zakończeniu instalacji driverów.

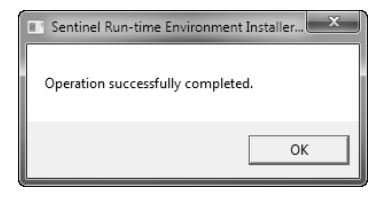

11. Ostatecznie pojawia się okno z komunikatem o zakończeniu całości instalacji.

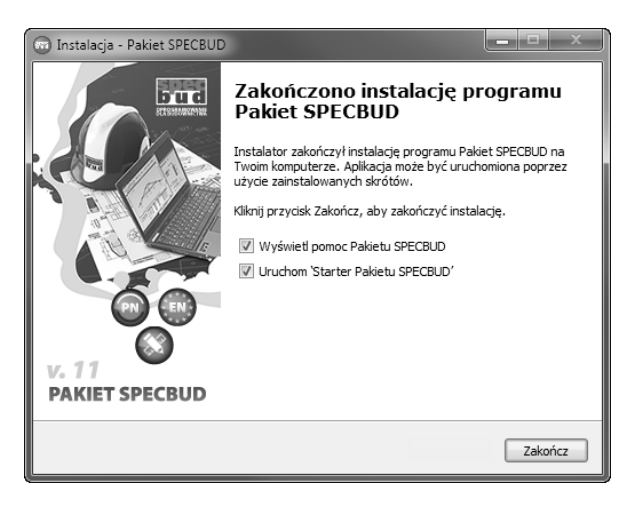

Naciśnięcie przycisku *Zakończ* spowoduje zakończenie działania kreatora instalacji.

## <span id="page-12-0"></span>**1.3 Instalacja wersji sieciowej**

Instalacja wersji sieciowej przebiega analogicznie do instalacji wersji jednostanowiskowej, patrz rozdział 1.2 punkty 1 do 8 (w punkcie 6 nieznacznie różni się zakresem deklaracji). Zasadnicze różnice dotyczą instalacji sterowników klucza zabezpieczającego i zaczynają się od punktu 9.

- 15 jak instalacja wersji jednostanowiskowej patrz rozdział 1.2
- 6. W tym oknie Użytkownik może określić dodatkowe czynności jakie mają być wykonane podczas instalacji:
	- *Usuń stare skróty do programów SPECBUD istniejące obecnie w Menu Start i na pulpicie* - ustawienie zalecane dla Użytkowników wykonujących instalację upgrade wszystkich posiadanych wcześniej (starszych wersji) programów SPECBUD.
	- *Utwórz nowy skrót do programów SPECBUD ('Starter Pakietu SPECBUD) na pulpicie* - ustawienie zalecane dla wszystkich Użytkowników, które skutkuje umieszczeniem na Pulpicie skrótu do modułu zarządzającego poszczególnymi programami Pakietu SPECBUD zainstalowanymi na komputerze.
	- *Uruchamiaj 'Starter Pakietu SPECBUD' przy starcie systemu* skutkuje automatycznym uruchamianiem się modułu *Starter Pakietu SPECBUD* po każdym uruchomieniu komputera.
	- *Zainstaluj sterownik klucza zabezpieczającego SentinelHASP oraz program License Manager (należy zainstalować na 1 stanowisku w sieci) -* zainstalowanie sterowników klucza sieciowego klucza zabezpieczającego NetHasp oraz menadżera licencji sieciowych.

#### **Ważne:**

- **1. Zainstalowanie sterowników klucza zabezpieczającego przeprowadza się na jednym komputerze w sieci, do którego będzie podpięty klucz zabezpieczający. W przypadku instalacji programów na pozostałych komputerach w sieci, należy odznaczyć tę opcję.**
- **2. Instalację sterowników należy przeprowadzić będąc zalogowanym do systemu na prawach administratora.**

**UWAGA:** Może zdarzyć się sytuacja, że na komputerze, do którego jest podpięty klucz zabezpieczający SentinelHASP (np. serwer), nie istnieje potrzeba instalacji programów Pakietu SPECBUD. W takim wypadku można tylko uruchomić plik *lmsetup.exe* znajdujący się w folderze *HASP License Manager* na instalacyjnej płytce DVD.

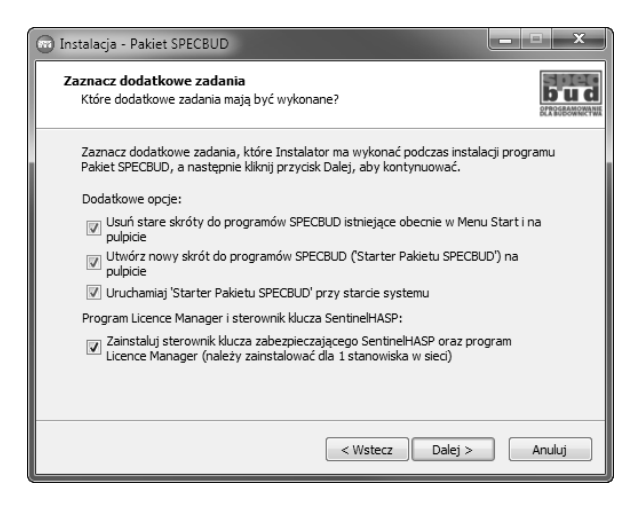

Kontynuacja instalacji następuje po naciśnięciu przycisku *Dalej*.

78 - jak instalacja wersji jednostanowiskowej – patrz rozdział 1.2

9. Po zakończeniu instalacji programów SPECBUD nastąpi automatyczne rozpoczęcie instalacji sterowników klucza zabezpieczającego SentinelHASP.

Instalacja sterowników, w zależności od komputera, może trwać do kilku minut.

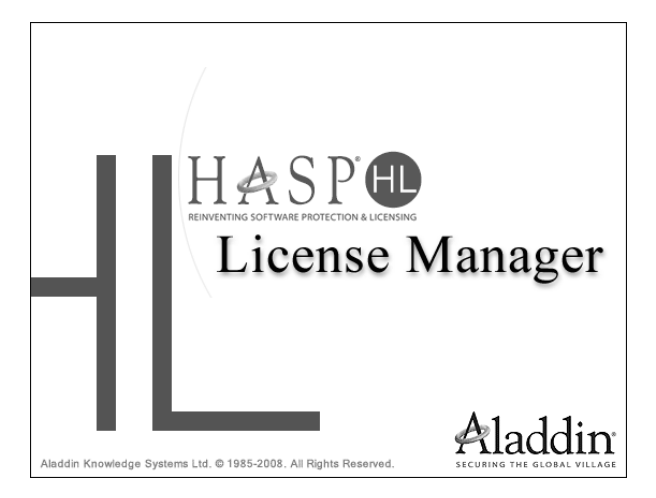

10. Instalacja menadżera licencji sieciowych (*License Manager*) rozpoczyna się oknem wyboru wersji językowej. Należy wybrać odpowiedni język w listy, a następnie w celu kontynuacji nacisnąć przycisk *OK*

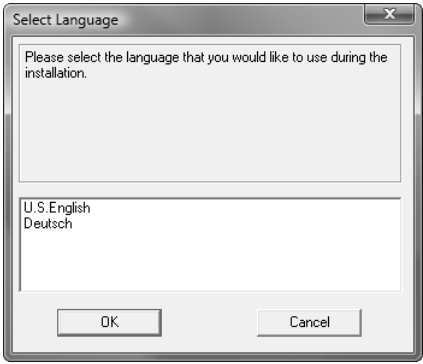

11. Następnie pojawia się okno powitalne programu instalacyjnego. Należy nacisnąć przycisk *Next >*.

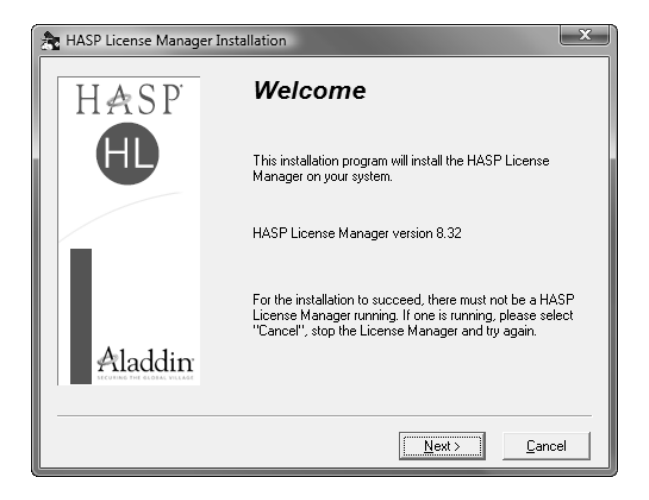

12. Kolejnym krokiem jest zaakceptowanie umowy licencyjnej. W celu dalszego kontynuowania instalacji należy zaznaczyć opcję *I accept the license agreement* (*Zgadzam się z warunkami umowy*), a następnie nacisnąć *Install >*.

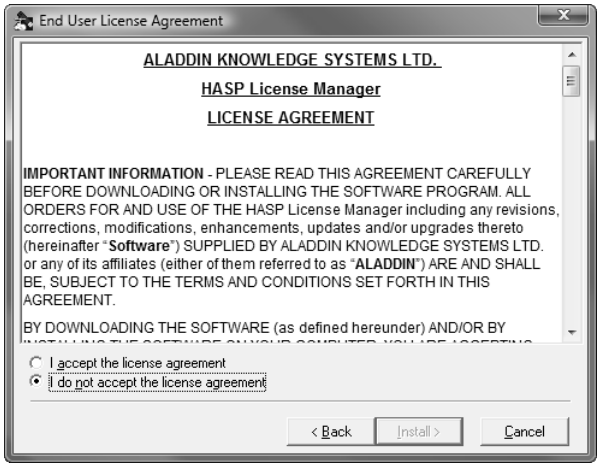

13. Następnym krokiem jest podjęcie decyzji czy program HASP License Manager będzie działał jako *aplikacja (Application)*, czy jako *usługa (Service)*. Zaleca się wybranie domyślnego ustawienia. Aby przejść dalej naciskamy przycisk *Next >*.

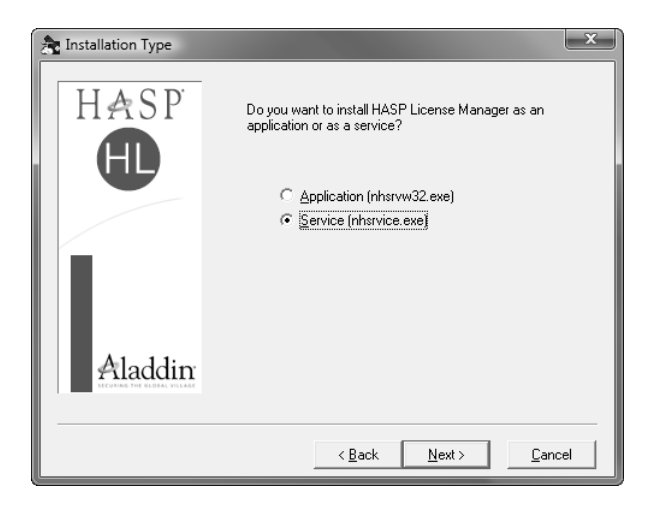

14. Następnie należy wybrać folder, do którego zostaną zainstalowane pliki programu. Zaleca się wybranie domyślnego ustawienia. Aby przejść dalej naciskamy przycisk *Next >*.

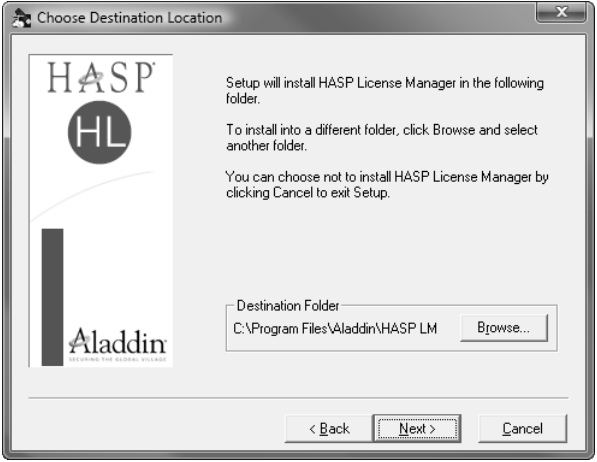

15. Następnie należy wprowadzić nazwę grupy, pod którą zostaną zainstalowane ikony programu. Zaleca się wybranie domyślnego ustawienia. Aby przejść dalej naciskamy przycisk *Next >*.

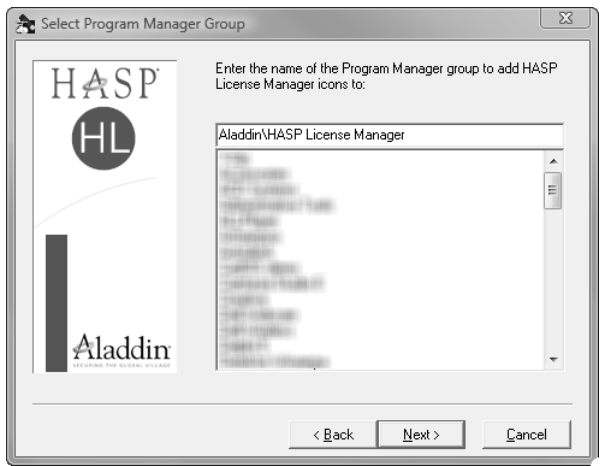

16. W przypadku wybrania w p.13 instalacji programu jako *aplikacja*, pojawia się okno dialogowe z dwoma opcjami do wyboru:

*"Put into Startup Folder"* - wybranie tej opcji skutkuje wstaniem linka do programu HASP License Manager do folderu Autostartu, w wyniku czego przy każdym starcie systemu program będzie automatycznie uruchamiany.

*"Don't put into Startup Folder"* - wybranie tej opcji nie skutkuje żadnymi działaniami, chcąc skorzystać z programu HASP License Manager, a co za tym idzie z programów Pakietu SPECBUD, trzeba każdorazowo uruchomić ręcznie program HASP License Manager.

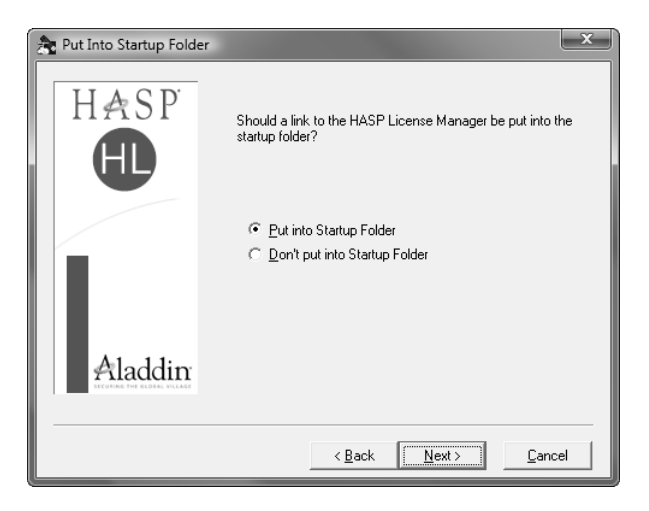

17. Kolejno pojawiają się informacje, o przebiegu procesu instalacji.

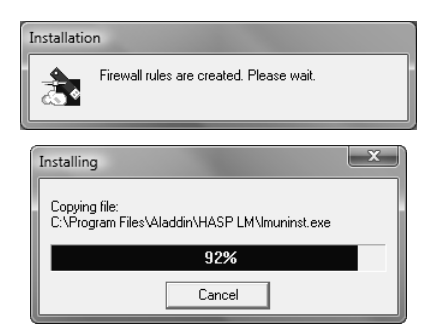

18. Następnie pojawia się ekran o potrzebie instalacji sterowników klucza. Aby przejść dalej naciskamy *Next >*.

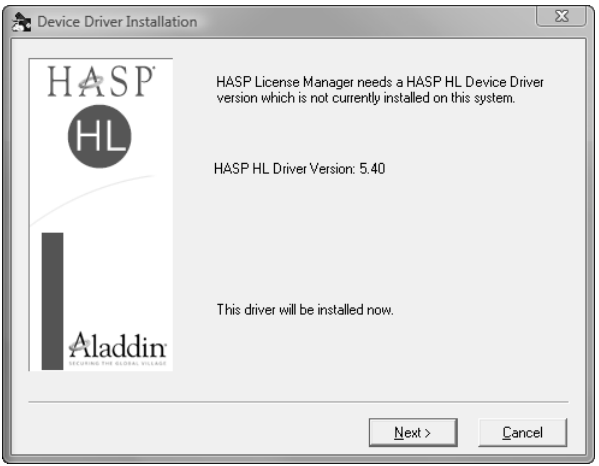

19. W trakcie procesu instalacji sterowników klucza pojawia się ekran

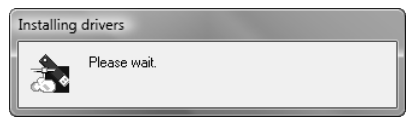

20. Kolejno pojawia się informacja o prawidłowym przebiegu procesu instalacji. Aby zakończyć naciskamy przycisk *Finish*.

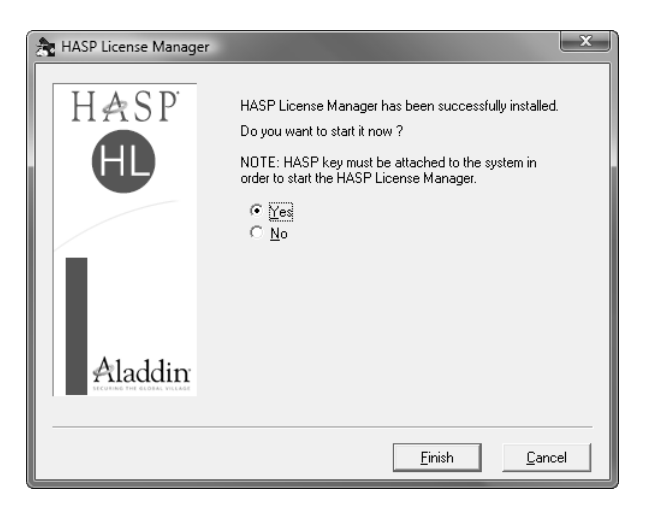

21. W przypadku używania Zapory sieciowej konieczne jest takie ustawienie Zapory, aby nie blokowała ona dostępu do sieci programowi License Manager. Dla poniższego przykładu należy nacisnąć przycisk *Odblokuj*.

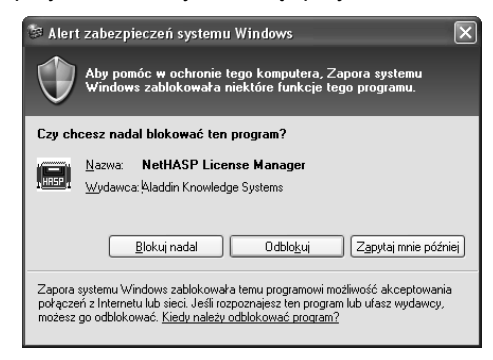

22. Ostatecznie pojawia się okno z komunikatem o zakończeniu całości instalacji.

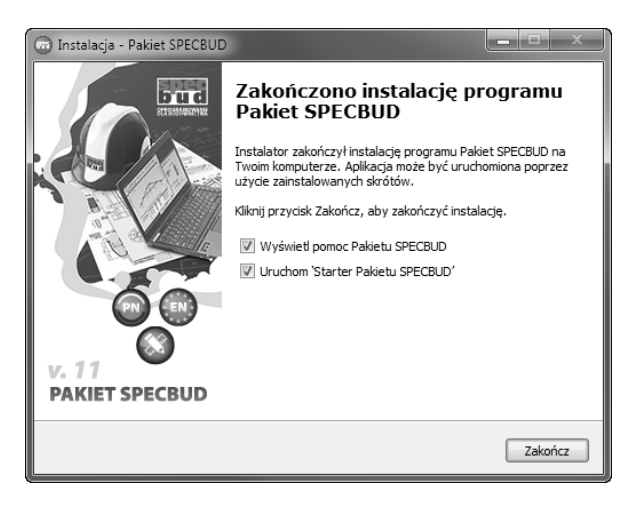

## <span id="page-20-0"></span>**1.4 Instalacja nowszej wersji Pakietu**

W przypadku instalacji nowszej wersji *Pakietu SPECBUD* zaleca się zainstalowanie nowych programów do tego samego katalogu, w którym znajduje się dotychczasowa wersja *Pakietu*. Pliki *Pakietu* zostaną automatycznie wymienione na nowsze wersje. Wszystkie pliki obliczeń utworzone programami poprzedniej wersji *Pakietu* zostaną zachowane. Pliki zawierające przykłady obliczeń (np.: *Przykład 1.\*, Przykład 2.\**) zostaną wymienione na nowsze bez ostrzeżenia.

W przypadku instalacji do innego katalogu użytkownik musi samodzielnie usunąć starą wersję *Pakietu* postępując zgodnie z p.1.5 instrukcji.

W trakcie instalacji nowszej wersji pakietu zalecane jest także uaktualnienie (do najnowszej wersji) sterowników klucza zabezpieczającego SentinelHASP.

## <span id="page-21-0"></span>**1.5 Deinstalacja Pakietu**

W celu deinstalacji programów *Pakietu SPECBUD* należy wykonać czynności:

- 1. Otworzyć w *Menu Start* folder *Pakietu SPECBUD,* a następnie wybrać folder *Dodatki*, w którym należy wybrać pozycję: *Deinstalacja Pakietu SPECBUD*
- 2. Na ekranie pojawi się okno z komunikatem:

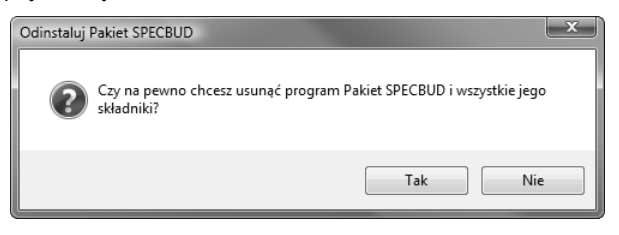

Po wybraniu odpowiedzi *Tak* automatycznie zostanie dokonany proces deinstalacji, a po jej zakończeniu zostanie wyświetlony poniższy komunikat.

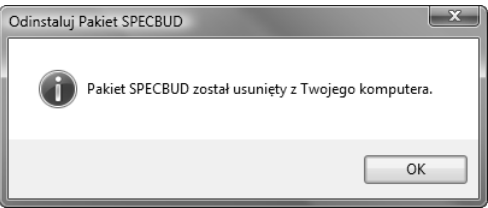

- 3. Inną możliwością jest otwarcie *Menu Start* (naciśnięcie klawisza *Start* znajdującego się na pasku zadań systemu Windows), a następnie, w zależności od wersji systemu operacyjnego, wybranie:
	- w przypadku systemu Windows XP: pozycji *Panel sterowania > Dodaj lub usuń programy*,
	- w przypadku systemów Windows Vista/7/8 : pozycji *Panel sterowania > Programy i funkcje*,

a następnie wybranie z listy aplikacji pozycję do usunięcia *Pakiet SPECBUD* i nacisnąć przycisk *Odinstaluj*.

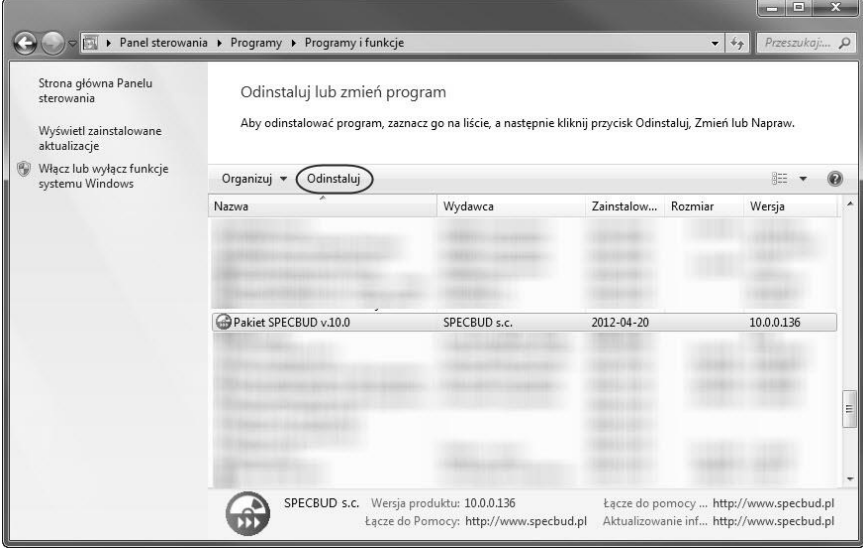

Dalsza część procesu deinstalacji przebiega jak opisano powyżej w p.2.

## <span id="page-23-0"></span>**1.6 Niektóre problemy związanych z instalacją Pakietu**

Oto kilka możliwych problemów związanych z instalacją *Pakietu* oraz prawdopodobne ich przyczyny i sposoby rozwiązania.

1. Po włożeniu DVD do stacji DVD-ROM program instalacyjny nie uruchamia się.

Ustawienia domyślne systemu Windows zostały zmienione lub nastąpił błąd odczytu pliku autorun.inf. Należy samodzielnie odszukać i uruchomić plik **Start.exe** znajdujący się w katalogu głównym DVD lub plik **setup\_v11.exe** znajdujący się folderze *Install.*

2. Po poprawnym przebiegu instalacji i uruchomieniu dowolnego programu na ekranie pojawia się komunikat: **Nie znaleziono klucza HASP** lub **Brak klucza HASP lub podłączono klucz z niewłaściwym kodem !**

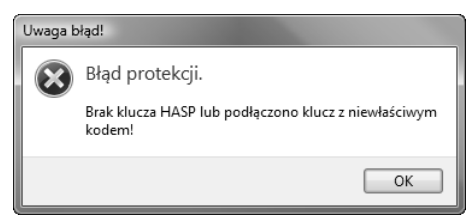

Przyczyny błędu mogą być różne. Poniżej wymieniono dwa najbardziej typowe. **UWAGA:** Oprócz tekstu komunikatu należy zwrócić uwagę na podany w nawiasie kod błędu.

**Nie znaleziono klucza HASP** - program nie znalazł, w portach komunikacyjnych, podłączonego klucza SentinelHASP lub znalazł klucz z innym kodem. Gdy klucz jest podłączony, należy sprawdzić prawidłowość połączenia. Kod klucza można sprawdzić programem *HASPHLTest* umieszczonym na płytce DVD w folderze *HaspTest.* Jeżeli wyświetlany kod klucza jest różny od kodu na opakowaniu płyty należy skontaktować się z dystrybutorem.

Uwaga: Program *HaspHLTest* działa tylko z kluczami dostarczonymi wraz z programami firmy SPECBUD.

**Nie zainstalowano HASP Device Driver**- program nie znalazł zainstalowanych sterowników klucza HASP. Instalacja tych sterowników przebiega automatycznie w końcowej fazie instalacji *Programów SPECBUD*.

## <span id="page-23-1"></span>**1.7 Rozwiązywanie innych problemów**

Informacje dotyczące rozwiązywania różnych problemów z programami SPECBUD można uzyskać bezpośrednio na stronie internetowej **www.specbud.pl** lub kontaktując się z Działem technicznym na adres **serwis@specbud.pl** (oprócz tekstu wyjaśnienia prosimy załączyć także np. plik przykładowy, zrzut ekranu pokazujący problem, itp.).

## <span id="page-24-0"></span>**2. CHARAKTERYSTYKA PAKIETU**

## <span id="page-24-1"></span>**2.1 Zawartość Pakietu**

*Pakiet SPECBUD v.11* to grupa kilkudziesięciu programów przeznaczonych do projektowania elementów i ustrojów budowlanych. *Programy SPECBUD* są przydatne przede wszystkim w projektowaniu powszechnych obiektów budowlanych, ale mogą także służyć zaawansowanej analizie konstrukcji.

Aktualna wersja Pakietu SPECBUD zawiera programy trzech grup:

- *Pakiet SPECBUD PN* programy wg norm PN-B,
- *Pakiet SPECBUD EN* programy wg PN-EN (Eurokodów),
- *NARZĘDZIA PROJEKTANTA* programy wspomagające pracę Projektanta.

Programy pakietów *SPECBUD PN* i *SPECBUD EN* nie współpracują ze sobą.

*Pakiet SPECBUD PN v.11* zawiera 25 programów przeznaczonych do projektowania elementów i ustrojów budowlanych wg norm PN-B. Wszystkie programy mogą działać samodzielnie, niezależnie od innych programów SPECBUD. Jednak wiele programów potrafi współpracować ze sobą, co sprzyja efektywności pracy projektowej.

 $\overline{\phantom{a}}$  , and the contribution of the contribution of the contribution of the contribution of the contribution of the contribution of the contribution of the contribution of the contribution of the contribution of the

Zestawienie programów *Pakietu SPECBUD PN v.11* (ujętych w 8 grupach):

#### *Pakiet SPECBUD PN - STATYKA:*

- *Kalkulator Obciążeń Normowych v.1.5*
- *Rama v.1.3*
- *Belka v.3.1*

#### *Pakiet SPECBUD PN - ŻELBET:*

- *Kalkulator Elementów Żelbetowych v.3.0*
- *Belka Żelbetowa v.4.0*
- *Słup Żelbetowy v.1.0*
- *Schody Płytowe v.3.0*
- *Płyta Jednokierunkowo Zbrojona v.4.6*
- *Płyta Krzyżowo Zbrojona v.4.6*
- *Strop Akermana v.4.8*

#### *Pakiet SPECBUD PN - DREWNO*

- *Kalkulator Elementów Drewnianych v.2.3*
- *Belka Drewniana v.4.1*
- *Wiązar Jętkowy v.5.3*
- *Wiązar Płatwiowo-Kleszczowy v.5.3*
- *Pakiet SPECBUD PN - STAL*
	- *Kalkulator Elementów Stalowych v.4.2*
	- *Belka Stalowa v.3.1*
- *Pakiet SPECBUD PN - MURY*
	- *Kalkulator Elementów Murowych v.1.2*
- *Pakiet SPECBUD PN - GEOTECHNIKA*
	- *Fundamenty Bezpośrednie v.5.0*
	- *Kalkulator Gruntów v.1.2*
- *Pakiet SPECBUD PN - EKSPERT*
	- *Belka Jezdna Wciągnika v.1.3*
	- *Kalkulator Długości Wyboczeniowych v.1.2*
- *Pakiet SPECBUD PN - RYSUNKI DXF*
	- *Belka Żelbetowa - Rysunek DXF v.4.0*
	- *Słup Żelbetowy - Rysunek DXF v.1.0*
	- *Schody Płytowe - Rysunek DXF v.3.0*
	- *Fundamenty Bezpośrednie - Rysunek DXF v.5.0*

Programy *Pakietu SPECBUD PN* wykonują obliczenia według polskich norm projektowania konstrukcji budowlanych PN-B, w tym:

- norm obciążeń budowli grupy PN-B-0200X, z uwzględnieniem zmian do norm obciążeń klimatycznych: śniegowej PN-80/B-02010/Az1:2006 i wiatrowej PN-B-02011:1977/Az1:lipiec 2009,
- normy projektowania konstrukcji żelbetowych PN-B-03264:2002,
- normy projektowania konstrukcji drewnianych PN-B-03150:2000,
- normy projektowania konstrukcji stalowych PN-90/B-03200,
- normy projektowania konstrukcji murowych PN-B-03002:2007,
- normy projektowania posadowień bezpośrednich PN-81/B-03020.

Pakiet SPECBUD EN v.11 zawiera aktualnie 5 programów ujętych w trzech grupach: *STATYKA EN, DREWNO EN i MURY EN*. *Pakiet ten* będzie sukcesywnie powiększana o kolejne programy do wymiarowania konstrukcji z różnych materiałów - żelbetu, stali, drewna, w ujęciu przepisów norm PN-EN (Eurokodów).

\_\_\_\_\_\_\_\_\_\_\_\_\_\_\_\_\_\_\_\_\_\_\_\_\_\_\_\_\_\_\_\_\_\_\_\_\_\_\_\_\_\_\_\_\_\_\_\_\_\_\_\_\_\_\_\_\_\_\_\_\_\_\_\_\_\_

#### *Pakiet SPECBUD EN - STATYKA EN:*

- *Kalkulator Oddziaływań Normowych EN v.1.0*
- *Rama EN v.1.0*
- *Belka EN v.1.0*
- *Pakiet SPECBUD EN - DREWNO*
	- *Kalkulator Konstrukcji Drewnianych EN v.1.0*
- *Pakiet SPECBUD EN - MURY*
	- *Kalkulator Konstrukcji Murowych EN v.1.0*

Programy *Pakietu SPECBUD EN* wykonują obliczenia według norm PN-EN - polskich wersji norm europejskich (Eurokodów), w tym:

- założenia w zakresie oddziaływań i kombinacji: wg PN-EN 1990,
- obciążenia stałe: wg PN-EN 1991-1-1,
- obciążenia użytkowe w budynkach: wg PN-EN 1991-1-1,
- obciążenie śniegiem: wg PN-EN 1991-1-3,
- oddziaływania wiatru: wg PN-EN 1991-1-4,
- oddziaływania termiczne: wg PN-EN 1991-1-5,
- projektowanie konstrukcji drewnianych: wg PN-EN 1995-1-1,
- projektowania konstrukcji murowych: wg PN-EN 1996-1-1 i PN-EN 1996-3.  $\overline{\phantom{a}}$  , and the contribution of the contribution of the contribution of the contribution of the contribution of the contribution of the contribution of the contribution of the contribution of the contribution of the

*Pakiet NARZĘDZIA PROJEKTANTA v.11* to nowa grupa w Pakiecie SPECBUD, której przeznaczeniem jest dostarczenie Projektantowi dodatkowych narzędzi usprawniających jego codzienną pracę. W grupie tej mieści się aktualnie program *Edytor Wykazów Zbrojenia* będący łatwym w obsłudze i elastycznym narzędziem do tworzenia zestawień stali zbrojeniowej dla konstrukcji żelbetowych oraz pakiet *Pomoce Projektanta* zawierający szybkie w obsłudze moduły dedykowane wyodrębnionym zagadnieniom obliczeniowo-konstrukcyjnym.

Pakiet *NARZĘDZIA PROJEKTANTA* zawiera aktualnie dwie grupy programów.

- *WYKAZY MATERIAŁÓW*
	- *Edytor Wykazów Zbrojenia v.1.0*
- *POMOCE PROJEKTANTA v.1.0 - grupa ośmiu modułów:*
	- *Długości Zakotwienia Prętów wg PN,*
	- *Połączenia Prętów na Zakład wg PN,*
	- *Kalkulator Prętów Zbrojeniowych,*
	- *Długości Wyboczeniowe Słupów Żelbetowych wg PN,*
	- *Nośność Kotew Fundamentowych wg PN,*
	- *Pochylenia Połaci Dachowych,*
	- *Mapy Stref Oddziaływań Klimatycznych,*
	- *Kalkulator Wyrażeń Arytmetycznych.*

## <span id="page-27-0"></span>**2.2 Cechy programów**

*Pakiet SPECBUD*to programy, w których projektowanie elementów i ustrojów budowlanych obejmuje kompleksowo kolejne etapy projektowania - po zestawieniu obciążeń wykonywane są obliczenia statyczne, następnie obliczenia wytrzymałościowe (wymiarowanie przekrojów i elementów), a w końcu szkice i rysunki konstrukcyjne i zestawienie stali zbrojeniowej (wykaz zbrojenia).

Cechy programów *Pakietu SPECBUD*:

- prosta, intuicyjna obsługa, z wieloma funkcjami usprawniającymi deklarowanie danych i założeń obliczeniowych;
- kompleksowość działania w jednym programie zawarte są kolejne etapy obliczeń;
- prezentacja graficzna wykresów sił wewnętrznych i ugięć oraz obwiedni;
- wymiarowanie konstrukcji wg opcji dobór lub sprawdzenie;
- możliwość szybkiej zmiany parametrów geometrycznych i materiałowych, co ułatwia optymalizację obliczanej konstrukcji;
- sporządzanie szkiców obliczanego elementu (widoki, rzuty, przekroje poprzeczne), szkiców poszczególnych wkładek zbrojenia i tablicy zestawienia stali zbrojeniowej, a także rysunków wykonawczych belek, słupów, schodów żelbetowych oraz fundamentów;
- zwarty, przejrzysty i bogaty wydruk wyników, zrzut do edytora, podgląd wydruku i zrzutu notki obliczeniowej.

Dodatkowe możliwości programów *Pakietu SPECBUD*:

- automatyczne wprowadzanie ciężaru konstrukcji, pokryć dachowych (także innych warstw) i obciążeń klimatycznych (śnieg, wiatr); automatyczna współpraca z generatorami obciążeń wg przedmiotowych norm obciążeń;
- deklarowanie przez projektanta dodatkowych gatunków materiałów konstrukcyjnych nie ujętych w przedmiotowych normach (stali zbrojeniowych i konstrukcyjnych, drewna, elementów murowych);
- definiowanie przez projektanta przekrojów stalowych nie występujących w załączonych bazach profili stalowych, co umożliwia stworzenie nowych baz profili użytkownika (m.in. przekroje spawane, rury okrągłe, prostokątne i kwadratowe, inne);
- wykonywanie obliczeń wg założeń obliczeniowych zmienionych w stosunku do ustaleń normowych.

## <span id="page-28-0"></span>**2.3 Ogólne zasady pracy z programami**

Menu główne każdego programu przedstawione jest w dwóch postaciach: - jako menu tekstowe oraz

- jako paski narzędziowe zawierające odpowiednie ikony.

Elementy obu postaci menu mogą być wykorzystywane zamiennie w zależności od przyzwyczajeń i preferencji użytkownika.

Oznaczenia ikon paska narzędziowego uruchamiających ogólne funkcje programów są następujące:

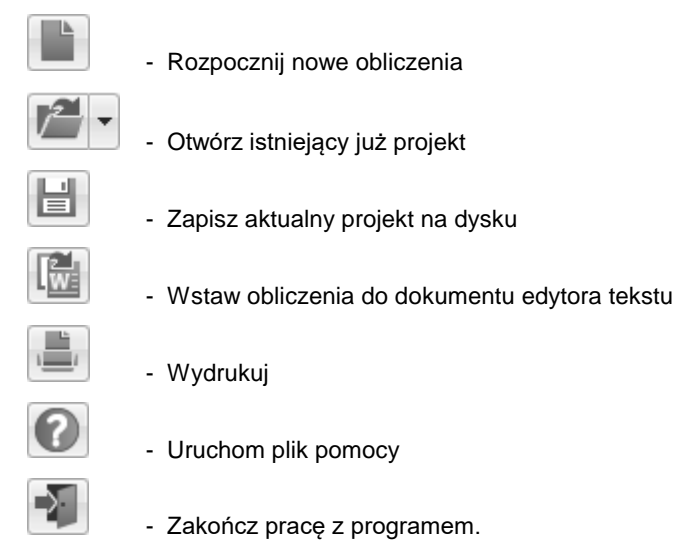

We wszystkich programach *Pakietu SPECBUD* możliwy jest bezpośredni wydruk całości lub wskazanych bloków obliczeń albo też eksport obliczeń (zrzut) do dokumentu edytora Microsoft Word lub do innego edytora tekstów. Wydruk i zrzut może być poprzedzony wcześniejszym podglądem zakresu i postaci notki obliczeniowej. W kilku programach żelbetowych możliwe jest otrzymanie pełnego rysunku wykonawczego.

Szczegółowe opisy działania programów zawarte są w obszernych zbiorach opcji *Pomoc* (tzw. Helpy) działającej w każdym programie.

Programy pracują poprawnie tylko z kluczem zabezpieczającym dostarczonym przez dystrybutora. Należy pamiętać, że klucz powinien być włożony do portu USB przed rozpoczęciem pracy z programami i pozostać tam aż do jej zakończenia.

**UWAGA:** Nie wolno wyjmować klucza zabezpieczającego z portu komputera, gdy komputer jest włączony, ponieważ grozi to uszkodzeniem klucza.

## <span id="page-29-0"></span>**2.4 Opis ogólnych funkcji obsługi programów Pakietu**

#### **2.4.1 Rozpoczęcie nowych obliczeń**

Każdy program *Pakietu SPECBUD* po uruchomieniu jest gotowy do rozpoczęcia pracy nad nowym zadaniem projektowym. Także w dowolnym momencie pracy z programem można rozpocząć obliczenia dla nowego projektu.

W tym celu uruchomienia obliczeń *Nowego projektu* należy:

- wybrać z menu górnego opcję *Plik > Nowy* lub

- wybrać ikonę .

Jeśli uruchomienie nowego projektu następuje w trakcie wykonywania obliczeń, które nie zostały zapisane na dysku, to zostanie wyświetlone okno umożliwiające zapisanie tych obliczeń na dysku.

Po uruchomieniu nowego projektu program wyzeruje niektóre dane, zaś dla innych zostaną przyjęte wartości domyślne.

Następnie deklaruje się parametry obliczanego zadania - dane geometryczne i materiałowe, obciążenia oraz założenia obliczeniowe. Wprowadzane dane są natychmiast prezentowane na ekranie.

Po wprowadzeniu ostatniej wielkości z kompletu niezbędnych danych na ekranie wyświetlane są wyniki obliczeń, które zmieniają się automatycznie wraz ze zmianą którejkolwiek z danych.

Wiersze wyników zawierające warunki normowe zapisane są kolorem **niebieskim**. Wszystkie warunki normowe, w których zostały przekroczone wartości graniczne sygnalizowane są kolorem **czerwonym**.

Dane i wyniki obliczeń (notkę obliczeniową) można także:

- zapisać na dysk do wskazanego folderu (opcje *Plik > Zapisz jako… ,* 

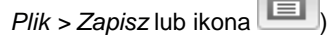

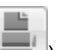

- wydrukować bezpośrednio z programu (opcja *Plik > Drukuj* lub ikona ) z możliwością wcześniejszego przeglądnięcia notki obliczeniowej przygotowanej do wydruku (opcja *Plik > Podgląd wydruku),*
- przekazać w pełnym lub skróconym zakresie do pliku Obliczeń Projektowych tworzonego za pomocą edytora tekstu (opcja *Plik > Wstaw do edytora* lub ikona

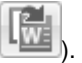

### **2.4.2 Wznowienie obliczeń wcześniej wykonywanych**

Po uruchomieniu programu możliwe jest wprowadzenie zapisanego w pamięci pliku obliczeń wcześniej wykonywanych.

W celu uruchomienia wcześniejszych obliczeń należy:

- wybrać z menu górnego opcję *Plik > Otwórz* lub - wybrać ikonę .

Po wybraniu folderu i wskazaniu właściwego pliku na ekranie pojawia się projekt wcześniej wykonywany i zapisany pod wskazaną nazwą. Dane i założenia projektu można edytować, a całość obliczeń zapisać w pamięci pod tą samą lub inną nazwą, a także wydrukować lub przekazać do pliku edytora tekstu.

#### **2.4.3 Wydruk obliczeń**

Aby sporządzić dokumentację zadania, czyli wydruk danych i wyników obliczeń bezpośrednio z programu, należy:

- wybrać z menu górnego opcję *Plik* > *Drukuj* lub

- wybrać ikone

Pojawia się okno *Drukuj*, w którym można określić szczegółowe parametry dotyczące treści i formy wydruku, w następujących podopcjach-zakładkach:

- Nagłówek / Drukarka,
- Konfiguracja wydruku,
- Komentarz.

W pierwszej zakładce, w polu *Nagłówek* można podać dane opisujące projekt:

- numer strony, od którego będzie rozpoczęta numeracja stron wydruku,
- autor projektu,
- tytuł projektu.

**UWAGA:** Nazwę autora, tytułu i numer projektu oraz nazwę obiektu można też wpisać w oknie wywoływanym przez podopcję *Opcje > Opis projektu;* podane w tej podopcji nazwy są nazwami 'globalnymi' i zgłaszają się jako domyślne w polu *Nagłówek*, gdzie mogą zostać zmienione przed uruchomieniem wydruku.

Możliwe jest określenie marginesów strony wydruku oraz typu jej nagłówka i zawartego w nim tekstu, a także rodzaju czcionki na wydruku.

W polu *Drukarka* tej zakładki dokonuje się wyboru drukarki oraz deklaruje się wydruk w kolorach jak na ekranie. Można też zdefiniować ustawienia papieru.

Zakładka *Konfiguracja wydruku* umożliwia określenie zakresu informacji, które mają być wydrukowane. Możliwe jest też ustalenie rozmiarów rysunków, jakie mają być zrealizowane na wydruku obliczeń dla poszczególnych opcji obliczeń.

Zakładka *Komentarz* pozwala na podanie dodatkowego opisu do wykonywanych obliczeń, który może być umieszczony w dwóch miejscach: przed wydrukiem obliczeń lub po wydruku obliczeń.

**UWAGA:** Możliwe jest **przeglądnięcie na ekranie wydruku wyników** obliczeń przed ich drukowaniem. Przygotowana do wydruku notka obliczeniowa wywołuje się na ekran za pomocą podopcji *Plik > Podgląd wydruku*. Można obejrzeć poszczególne pełne strony wydruku, przewijając go za pomocą poleceń *Następna*  *strona, Poprzednia strona, Pierwsza strona, Ostatnia strona.* W oknie tym można także po wskazaniu działania *Ustawienia* ustalić parametry strony wydruku, a w końcu uruchomić drukowanie zleceniem *Drukuj*.

#### **2.4.4 Wstawianie wyników do edytora**

Dane i wyniki obliczeń (tzw. notkę obliczeniową) można przekazać do pliku edytora tekstu Microsoft Word lub OpenOffice/LibreOffice, do domyślnego edytora plików RTF (np. WordPad), zapisania do pliku RTF lub skopiowania do schowka.

W tym celu należy:

- wybrać z menu górnego opcję *Plik > Wstaw do Edytora* lub
- wybrać ikonę  $\frac{L}{Z}$  z paska narzędzi.

Zawartość zrzutu zadania można ustalić zaznaczając pożądane bloki danych i wyników obliczeń w zakładce *Konfiguracja wydruku*.

Można też deklarować rozmiary pól rysunków, jakie mają być zrealizowane na zrzucie obliczeń dla poszczególnych opcji projektowych, a także dodatkowe parametry zrzutu - rodzaj i wielkość czcionki; można też zażądać zrzutu w kolorach jak na ekranie, przy czym rysunki na zrzucie mogą być jednak czarno-białe.

Wskazuje się także jeden z pięciu wariantów wstawiania tekstu:

- *- do dokumentu edytora Microsoft Word,*
- *- do dokumentu edytora OpenOffice/LibreOffice,*
- *- do dokumentu domyślnego edytora plików \*.rtf (np. WordPad),*
- *- zapisania jako pliku \*.rtf ,*
- *- skopiowania do schowka systemowego.*

#### **2.4.5 Uzyskanie rysunków wykonawczych**

Moduły rysunkowe *Rysunki DXF* umożliwiają uzyskanie rysunków wykonawczych belek i schodów żelbetowych oraz fundamentów bezpośrednich (stóp i ław).

Rysunki wykonawcze w tych modułach generowane są automatycznie na podstawie obliczeń wykonanych jednym z czterech programów SPECBUD - *Belka Żelbetowa, Słup Żelbetowy, Schody Płytowe* lub *Fundamenty Bezpośrednie*. Przed ich wykonaniem Użytkownik ma możliwość uzupełnienia treści rysunku o dodatkowe składniki, które nie wynikają z obliczeń; można wprowadzić m.in. dodatkowe zbrojenie Użytkownika, a także dodatkowe opisy i elementy graficzne (koty wysokościowe, osie konstrukcyjne, opisy poziomów charakterystycznych czy też wyświetlanie opisów przekrojów oraz nazwy/opisu elementu). W modułach rysunkowych DXF możliwe jest też ustalenie domyślnych parametrów sposobu przedstawiania elementów żelbetowych - ustala się skalę rysunku, czcionkę opisów i wymiarów oraz tekstów w tablicach wykazu zbrojenia i materiałowej, a także sposób prezentowania zbrojenia (rzeczywisty - pręty przedstawione z uwzględnieniem zagięć prętów (jako łuki), uproszczone - pręty przedstawione jako linie ciągłe wielokątne (bez łuków), oznaczenie przekrojów (liczbowe lub literowe), oznaczenie numeru pręta (numer w kółku lub oznaczenie tekstowe np. 'Nr 1'), znak poziomu koty wysokościowej (cztery możliwe sposoby prezentacji graficznej koty).

Rysunki wykonawcze można uzyskać na dwa sposoby:

- jako **bezpośredni wydruk skalowalnego rysunku** z programu obliczeniowego
- albo poprzez automatyczne **przekazanie (eksport) rysunku do pliku DXF** lub **bezpośrednio do programu typu CAD** (np. AutoCAD, IntelliCAD, ZwCAD, itp.).

Opcja bezpośredniego wydruku rysunku z programu ma następujące zalety: umożliwia Użytkownikowi szybką reakcję na wprowadzane podczas realizacji projektów zmiany - rysunek można szybko wydrukować w celu sprawdzenia poprawności dokonanych zmian lub jako ostateczny rysunek umieszczany w dokumentacji projektowej (bezpośredni wydruk na drukarkę zaoszczędza dużo cennego czasu), nie wymaga posiadania oprogramowania edytującego pliki DXF (do bezpośredniego wydruku wymaga jest tylko drukarka).

Natomiast opcja eksportu rysunku do pliku DXF (lub bezpośrednio do programu CAD) daje możliwość dalszej edycji rysunku (w programie CAD) w ramach opracowywania kompleksowej (spójnej graficznie) dokumentacji rysunkowej całego projektu. W zakresie działania tej opcji, oprócz ustawień dotyczących zawartości graficznej rysunku, jak i parametrów sposobu przedstawiania elementów, Użytkownik może także określić kolory linii i warstw na jakie mają być wstawione poszczególne części składowe rysunku (linie grube cienkie, niewidoczne, osiowe, oraz opisy, wymiary, kreskowania i pręty zbrojeniowe), a także zdefiniować domyślne jednostki i skale rysunków.

Rysunek wykonawczy elementu żelbetowego otrzymywany w wyniku działania modułów rysunkowych zawiera m.in.:

- rzut / widok i przekroje poprzeczne elementu żelbetowego,
- zbrojenie pokazane na widoku/rzucie i na przekrojach, w tym także dodatkowe zbrojenie Użytkownika,
- opisane i zwymiarowane wkładki zbrojeniowe 'wyrzucone' poza obrys elementu,
- tabelkę rysunkową
- wykaz zbrojenia,
- tablicę materiałową,
- dodatkowe opisy i elementy graficzne rysunku (opisy poziomów, koty wysokościowe, osie konstrukcyjne, opisy poziomów, opisy przekrojów i nazwy elementu).

Zawartość rysunku można szybko i w szerokim zakresie modyfikować, co ma szczególne znaczenie przy bezpośrednim wydruku rysunku z programu. Poszczególne elementy graficzne rysunku, w zależności od ich charakteru, włącza/wyłącza się przy użyciu funkcji dostępnych na ostatnim etapie projektowania na planszy 'Szkic zbrojenia' lub bezpośrednio przed wydrukiem/eksportem rysunku wykonawczego.

Dwojaki sposób otrzymywania rysunków w połączeniu z łatwością kreowania ich zawartości sprawia, iż moduły rysunkowe są bardzo przydatnym narzędziem usprawniającym pracę Projektanta.

#### **2.4.6 Aktualizacja oprogramowania**

*Programy SPECBUD v.11* mają wbudowaną opcję aktualizacji oprogramowania, która umożliwia pobieranie z serwera aktualizacyjnego nieodpłatnych aktualizacji programów (drobne rozszerzenia i poprawki do wersji programów zainstalowanych przez użytkownika z dostarczonej płytki instalacyjnej). Opcja ta jest domyślnie włączona, z okresem sprawdzania aktualizacji co 2 tygodnie.

Aby zmienić ustawienia dotyczące aktualizacji programów należy w Menu Start w folderze *Pakiet SPECBUD > Dodatki* wybrać skrót do programu *Ustawienia Pakietu SPECBUD* (program ten można uruchomić także prosto z menu górnego każdego z programów wybierając *Opcje > Ustawienia Pakietu SPECBUD*). Po jego uruchomieniu, w lewym panelu (oknie) należy wybrać opcję *Aktualizacja bezpłatna* (ostatnią od dołu), za pomocą której użytkownik może ustalić sposób i częstotliwość automatycznego pobierania poprawek.

Dział *Aktualizacja bezpłatna* podzielony jest na dwie sekcje: *Informacje* i *Automatyczna aktualizacja oprogramowania*.

W sekcji *Automatyczna aktualizacja* użytkownik ma do wyboru następujące opcje :

- *nie aktualizuj -* zaznaczenie tej opcji spowoduje, że programy nie będą sprawdzały i pobierały automatycznie dostępnych aktualizacji;
- *co określony czas*  zaznaczenie tej opcji spowoduje, że programy będą automatycznie sprawdzały i pobierały dostępne aktualizacje (o ile takie będą na serwerze); sprawdzanie dostępnych aktualizacji będzie się odbywać w odstępach czasowych (częstotliwością) zdefiniowanych w polu

co 2 tvgodnie  $\blacktriangleright$ znajdującym się po prawej stronie opcji.

Użytkownik zawsze może uruchomić "od ręki" aktualizację poprzez naciśnięcie

przycisku <u>Aktualizuj</u> teraz

## <span id="page-34-0"></span>**3. OPIS PROGRAMÓW PAKIETU** *SPECBUD PN*

## **Programy grupy** *STATYKA*

### <span id="page-34-1"></span>**3.1** Program*Kalkulator Obciążeń Normowych v.1.5*

Program *Kalkulator Obciążeń Normowych (KON)* przeznaczony jest do wspomagania pracy projektanta przy wyznaczaniu obciążeń budowli i ich elementów - ustalaniu wartości obciążeń stałych, zmiennych technologicznych lub klimatycznych. Jest on niezwykle przydatny w codziennej pracy projektowej zarówno większych biur projektów, jak i małych pracowni.

W programie wbudowane są następujące normy: obciążeń stałych PN-82/B-02001, obciążeń zmiennych technologicznych PN-82/B-02003, obciążenia pojazdami PN-82/B-02004, obciążenia gruntem PN-88/B-02014 oraz obciążenia śniegiem wg trzech ujęć normowych, tj. wg PN-80/B-02010, wg PN-80/B-02010/Az1:październik 2006 i wg głównych przepisów eurokodu śniegowego PN-EN 1991-1-3 oraz obciążenia wiatrem wg dwóch ujęć, t.j. wg PN-77/B-02011 i wg PN-B-02011:1977/Az1:lipiec 2009.

Program działa w dwóch trybach:

- w trybie **Zestawienie obciążeń** możliwe jest tworzenie nowych lub edycje istniejących tablic zestawień obciążeń, zawierających wiele obciążeń składowych (pozycji) różnych typów (stałe, zmienne użytkowe czy klimatyczne);
- w trybie **Przeglądanie** program prezentuje wartości charakterystyczne obciążeń zapisane w tablicach norm obciążeń stałych, zmiennych technologicznych i obciążeń pojazdami oraz przedstawia procedury szczegółowych obliczeń wartości obciążenia śniegiem lub wiatrem dla wybranego przypadku projektowego łącznie z rysunkiem tego zadania.

Wszystkie wartości charakterystyczne obciążeń (gęstości materiałów, obciążeń użytkowych, obciążeń klimatycznych) zaczerpnięte są z podanych wyżej polskich norm obciążeń budowli, ale projektant może wprowadzić własne materiały i ich parametry.

Duża automatyzacja działania programu i wykorzystywanie mechanizmów edycji tablic zapewnia szybkie tworzenie kolejnych zestawień obciążeń rozłożonych, liniowych lub skupionych. Układ tablic jest zwarty i przejrzysty, opisy pozycji obciążeń zawierają informację o założeniach obliczeniowych. Utworzone tablice i obliczenia szczegółowe można wydrukować lub przesłać do edytora tekstu, a także zapisać na dysku w postaci pliku do powtórnego wykorzystania; mogą być też wykorzystywane przez inne programy SPECBUD.

Projektant może tworzyć własne grupy obciążeń (bazy obciążeń), zawierając w każdej z nich wiele zestawów obciążeń, które następnie może wykorzystywać w kolejnych opracowaniach projektowych.

Program umożliwia także szybkie zdobycie informacji dotyczących normowych wartości ciężarów różnych materiałów, gruntów, pokryć i posadzek, a także lokalizacji miejscowości w strefach klimatycznych oraz ustalenie wielkości pośrednich mających wpływ na końcową wartość obciążeń klimatycznych.

### <span id="page-35-0"></span>**3.2** Program *Rama v.1.3*

Program *Rama* służy do analizy statycznej płaskich układów prętowych (jest to program typu Rama 2D).

Definiowanie geometrii ustroju i obciążeń jest niezwykle proste, z różnymi<br>funkciami usprawniającymi wprowadzanie danych. Przy deklarowaniu funkcjami usprawniającymi wprowadzanie obliczanego modelu konstrukcji można korzystać z generatora typowych ustrojów prętowych lub wprowadzić rysunek (geometrię) ustroju z pliku AutoCAD. Wbudowane są biblioteki profili stalowych, przekrojów betonowych i drewnianych oraz kalkulator cech geometrycznych przekrojów o różnych kształtach.<br>Obciążenia można wprowadzać o wartościach obliczeniowych lub Obciążenia można wprowadzać o wartościach obliczeniowych lub charakterystycznych (opcja *Obciążenia/Ustawienia)*. Przy ich deklarowaniu możliwa jest współpraca z *Modułem definicji obciążeń normowych i własnych użytkownika*, co zwiększa wygodę i poprawność zestawiania obciążeń.

Obliczenia statyczne wykonywane są dla wielu schematów obciążeń, z których można tworzyć kombinacje (automatycznie lub ręcznie). Wyniki obliczeń prezentowane są dla poszczególnych przypadków obciążeń, kombinacji i obwiedni w postaci wykresów i tablic sił wewnętrznych M, N, V, naprężeń normalnych i przemieszczeń. Dla poszczególnych prętów można też wyświetlić szczegółowe wykresy sił wewnętrznych i ugięć na ich długości. Formatowanie zakresu i postaci wydruku umożliwia uzyskanie zwartej notki obliczeniowej.

Po planowanym sprzęgnięciu tego programu z modułami wymiarującymi konstrukcje stalowe, drewniane i żelbetowe powstanie system obliczeniowy<br>umożliwiający wykonanie kompleksowych obliczeń statycznokompleksowych obliczeń statycznowytrzymałościowych ustrojów prętowych.

#### <span id="page-35-1"></span>**3.3** Program *Belka v.3.1*

Program ten służy do obliczań statycznych belek jedno lub wieloprzęsłowych. Schemat belki określa się podając liczbę i rozpiętość przęseł i wsporników oraz warunki podparcia, a także położenie przegubów w przęsłach. Podczas obliczeń możliwa jest szybka modyfikacja schematu belki. Deklarowanie przekroju i materiału belki ułatwiają wbudowane biblioteki profili stalowych, przekrojów
betonowych i drewnianych oraz kalkulator cech geometrycznych przekrojów o różnych kształtach.

Obliczenia statyczne belki można wykonywać dla wielu zadeklarowanych schematów obciążeń i wielu kombinacji; uzyskuje się też wyniki dla obwiedni. Kombinacje obciążeń można ustalać 'ręcznie' lub automatycznie wg reguł kombinacyjnych podanych w normie PB-82/B-02000. Ułatwieniem w zakresie kombinatoryki jest generator schematów i kombinacji, który automatycznie tworzy kolejne schematy obciążeń zmiennych rozłożonych odpowiadające obciążeniom poszczególnych przęseł belki oraz kombinacje z udziałem tych schematów.

Możliwy jest dwojaki sposób prezentacji belki (schematu, obciążeń i wykresów efektów obliczeń) – jako widok płaski (2D) lub izometryczny (3D). Poszczególne składniki obciążenia, w płaszczyźnie pionowej i poziomej, ustawia się na belce za pomocą myszki lub zapisuje w tablicy. Dostępne typy sił to obciążenie rozłożone równomiernie lub trapezowo oraz siła skupiona i moment skupiony. Zadeklarowane obciążenia można łatwo usuwać lub zmieniać ich położenie.

Wyniki obliczeń statycznych prezentowane są dla poszczególnych przypadków obciążeń, kombinacji i obwiedni w postaci wykresów momentów zginających i sił poprzecznych oraz linii ugięcia belki. Wielkości te podane są też w postaci stabelaryzowanej dla charakterystycznych przekrojów belki i innych przekrojów wskazanych dodatkowo przez projektanta.

Wyniki obliczeń można wydrukować w formacie programu lub przesłać do dokumentu edytora tekstów. Kolejny etap projektowania belki - obliczenia wytrzymałościowe wg norm materiałowych - można przeprowadzić za pomocą programów wymiarujących SPECBUD - *Kalkulatora Elementów Żelbetowych (KEŻ), Kalkulatora Elementów Drewnianych (KED) lub Stalowych (KES)*.

# **Programy grupy** *ŻELBET*

### **3.4** Program*Kalkulator Elementów Żelbetowych v.3.0*

Program *Kalkulator Elementów Żelbetowych (KEŻ)* stanowi narzędzie projektowe do obliczania elementów żelbetowych w zakresie zginania, ściskania/rozciągania, ścinania i docisku oraz krótkich wsporników, zgodnie z normą żelbetową PN-B-03264:2002 "Konstrukcje betonowe, żelbetowe i sprężone. Obliczenia statyczne i projektowanie" z uwzględnieniem poprawki Ap1:2004.

Dla elementów o podanej charakterystyce materiałowo-konstrukcyjnej i zadanych obciążeniach (siłach przekrojowych) program projektuje zbrojenie z warunków stanów granicznych nośności przy zachowaniu normowych warunków konstrukcyjnych, a następnie sprawdza stany graniczne użytkowalności. Sporządzany jest rysunek obliczanego elementu (przekroju poprzecznego) z rozmieszczonym zbrojeniem. Obliczenia wykonywane są przy założeniu normowych klas betonu oraz gatunków stali normowych i indywidualnie zadeklarowanych przez użytkownika.

Uwaga: we wszystkich programach *SPECBUD* do obliczania elementów żelbetowych projektant ma możliwość zadeklarowania dodatkowych gatunków stali zbrojeniowych nie ujętych w normie PN-B-03264:2002, na podstawie własnych informacji o ich parametrach.

W programie *KEŻ* możliwy jest wybór jednej z ośmiu opcji obliczeń:

- **Belka - zginanie**
- **Belka - ścinanie na odcinku przypodporowym**
- **Płyta**
- **Słup - ściskanie ze zginaniem**
- **Rozciąganie ze zginaniem**
- **Wykres interakcji M-N**
- **Docisk**
- **Krótki wspornik słupa.**

W opcjach **Belka-zginanie** i **Płyta** program przeprowadza szczegółową analizę zginania przekroju. Obliczenia belki można przeprowadzić dla typowych przekrojów żelbetowych: prostokątnego, teowego i kątowego.

Dla zadanych wartości momentów zginających ustalane jest potrzebne zbrojenie przekroju na zginanie i odpowiadająca mu liczba wkładek ustalonej średnicy. Możliwe jest też sprawdzenie warunku nośności przekroju dla założonej liczby wkładek określonej średnicy. Dodatkowo ustalane jest ugięcie i szerokość rozwarcia rys prostopadłych. Prezentowany jest rysunek przekroju poprzecznego z rozmieszczeniem prętów zbrojenia spełniającym normowe warunki konstrukcyjne.

W opcji **Belka-ścinanie** program dokonuje analizy ścinania na odcinku przypodporowym belki. Możliwe jest zróżnicowanie wartości siły ścinającej na tym odcinku. Na tle wprowadzonego wykresu siły ścinającej  $V_{\text{Sd}}$  program nanosi wykres miarodajnej nośności na ścinanie  $V_{\text{Rd}}$ , przy czym możliwe jest także wyświetlenie wykresu nośności przekroju betonowego  $V_{\text{Rd1}}$  lub wykresu nośności z uwzględnieniem strzemion  $(2, 4)$  lub 6-cietych) i prętów odgiętych  $V_{Rd3}$ . Sprawdzana jest także rozwartość rys ukośnych.

W opcji **Słup-ściskanie ze zginaniem** program projektuje z warunków SGN zbrojenie słupów, o przekroju prostokątnym lub okrągłym (także uzwojonym), poddanych działaniu wielu sprzężonych zestawów sił wewnętrznych N i M działających w płaszczyźnie symetrii przekroju. Wbudowana procedura normowa umożliwia określenie współczynników długości wyboczeniowych w obu głównych płaszczyznach przekroju, dla elementów słupowych w różnych rodzajach ustrojów konstrukcyjnych. Warunek nośności prezentowany jest w formie tekstowych wyników uzyskanych na podstawie wykresu interakcji M-N (wykres ten nie jest pokazywany w tej opcji).

Opcja **Rozciąganie ze zginaniem** umożliwia obliczenia elementu o przekroju prostokątnym lub okrągłym, poddanego działaniu siły osiowej rozciągającej i momentu zginającego. Z warunku SGN ustalane jest zbrojenie podłużne elementu, a następnie sprawdzany jest warunek SGU - rozwarcie rys prostopadłych.

Opcja **Wykres interakcji M-N** pozwala na ocenę stopnia wytężenia elementu o przekroju prostokątnym lub okrągłym (także uzwojonym) z założonym układem zbrojenia podłużnego, pod wpływem działania wielu sprzężonych zestawów sił M, N. Opcja ta może służyć do weryfikacji nośności elementu nowo projektowanego lub do sprawdzenia elementu istniejącego.

W opcji **Docisk** program dla zadeklarowanego obciążenia sprawdza warunek nośności elementu nie zbrojonego na docisk lub zbrojonego siatkami czy uzwojeniem. Zadaje się wymiary powierzchni docisku bezpośredniego (prostokątnej lub okrągłej) i odległość krawędzi elementu od granic tej strefy.

Opcja **Krótki wspornik słupa** umożliwia obliczenia dla czterech wariantów konstrukcyjno-obciążeniowych wspornika. Deklaruje się wymiary wspornika i jego parametry materiałowe oraz obciążenie w postaci siły pionowej i poziomej. Program ustala zbrojenie główne wspornika (w postaci pętli) oraz strzemiona pionowe i poziome w jego obszarze. Sporządzany jest szkic konstrukcyjny zadania. Blok wyników zawiera również uwagi wskazujące na potrzebę wykonania przez Projektanta także innych analiz obliczeniowo-konstrukcyjnych.

#### **3.5** Program*Belka Żelbetowa v.4.0*

Program *Belka Żelbetowa (BŻ)* umożliwia wykonanie kompleksowych obliczeń statyczno-wytrzymałościowych belek żelbetowych jedno i wieloprzęsłowych zgodnie z normą żelbetową PN-B-03264:2002 / Ap1:2004.

Obliczenia statyczne belki i jej wymiarowanie można wykonywać dla wielu zadeklarowanych przypadków (schematów) obciążeń i wielu kombinacji oraz ich obwiedni. Ułatwieniem w zakresie kombinatoryki jest generator schematów i kombinacji, który automatycznie tworzy kolejne schematy obciążeń zmiennych rozłożonych odpowiadające obciążeniom poszczególnych przęseł belki oraz kombinacje z udziałem tych schematów. W tablicy obciążeń dla każdego przypadku wprowadza się poszczególne składniki obciążeń stałych lub zmiennych, przy czym można zadawać obciążenia rozłożone równomiernie lub trapezowo oraz siły skupione. Przy deklarowaniu obciążeń możliwa jest współpraca z modułem programu *[Kalkulator Obciążeń Normowych,](http://www.specbud.com/programy_statyka.html#kon)* co usprawnia wykonanie zestawienia obciążeń. Dla każdego przypadku (schematu) obciążenia program podaje wykresy momentów zginających, sił poprzecznych i ugięć belki, na tle których prezentowane są wykresy nośności belki na zginanie  $M_{\text{Rd}}$  i na ścinanie VRd.

Wymiarowanie można przeprowadzić dla typowych przekrojów belki: prostokątnego, teowego i kątowego. Dla zadanych wymiarów przekroju betonowego program ustala potrzebne zbrojenie belki na zginanie (liczbę wkładek określonej średnicy) i na ścinanie (strzemiona 2, 4 lub 6-cięte oraz pręty odgięte), przy uwzględnieniu granicznego ugięcia i zarysowania (rysy prostopadłe i ukośne) oraz normowych wymagań konstrukcyjnych. Dodatkowe założenia konstrukcyjne pozwalają na ujednolicenie przyjętego zbrojenia. Możliwe jest też sprawdzenie nośności dla zadanego przez projektanta zbrojenia belki. Różne opcje wymiarowania pozwalają na przeprowadzenie szczegółowych analiz wytrzymałościowych.

Program sporządza rysunki widoku i przekrojów poprzecznych belki (w skali) z rozmieszczeniem i oznaczeniem poszczególnych wkładek, a także szkice poszczególnych zwymiarowanych prętów zbrojeniowych głównych, montażowych i strzemion oraz tabelaryczne zestawienie stali zbrojeniowej.

Możliwe jest więc otrzymanie kompleksowej dokumentacji projektowej, zawierającej obliczenia statyczne, wymiarowanie wg normy żelbetowej i szkice konstrukcyjne.

Program współpracuje z modułem rysunkowym *Belka Żelbetowa-Rysunek DXF* (patrz p.3.22), który umożliwia otrzymanie rysunku wykonawczego belki. Współpracuje także z programem *Edytor Wykazów Zbrojenia* (patrz p.5.1), który umożliwia automatyczne wyeksportowanie wykazu zbrojenia belki do arkusza kalkulacyjnego lub do dalszej edycji, do programu *Edytor Wykazów Zbrojenia.*

# **3.6** Program*Słup Żelbetowy v.1.0*

Program *Słup Żelbetowy (SŻ)* przeznaczony jest do obliczeń wytrzymałościowych słupów żelbetowych obciążonych mimośrodowo w płaszczyźnie symetrii przekroju, zgodnie z normą żelbetową PN-B-03264:2002 / Ap1:2004.

W programie przewidziano do wyboru cztery warianty układu konstrukcyjnego słupa jednokondygnacyjnego:

- słup pośredniej kondygnacji ustroju szkieletowego,
- słup-wspornik najwyższej kondygnacji ustroju,
- słup-wspornik utwierdzony w stopie fundamentowej,
- słup pierwszej kondygnacji ustroju, utwierdzony w fundamencie.

Słup może mieć przekrój prostokątny lub okrągły (także uzwojony).

Oddzielna procedura umożliwia automatyczne określenie współczynników długości wyboczeniowych słupa w płaszczyźnie jego obciążenia i w płaszczyźnie do niej prostopadłej, wg załącznika C normy PN-B-03264:2002 dla elementów słupowych w różnych rodzajach ustrojów konstrukcyjnych.

Wymiarowanie słupa można wykonywać dla wielu zestawów sił wewnętrznych N i M. W tablicy obciążeń słupa, dla każdego kolejnego zestawu (kombinacji) sił wewnętrznych, wskazuje się najpierw kształt wykresu momentu zginającego na wysokości słupa (prostoliniowy lub krzywoliniowy), a następnie deklaruje wartości siły osiowej N (stałej na długości słupa) i momentów zginających.

Dla zadanych wymiarów przekroju betonowego, przyjętych parametrów materiałowych i zadeklarowanych obciążeń, program ustala z warunków SGN potrzebne zbrojenie podłużne słupa (liczbę wkładek zadanej średnicy) oraz przyjmuje wymagany konstrukcyjnie rozstaw strzemion. Na planszy wyników obliczeń rysowany jest też przekrój poprzeczny słupa z rozmieszczeniem wkładek podłużnych spełniających normowe wymagania konstrukcyjne. W polu wyników podawany jest też zapis warunku SGU dla rys prostopadłych; jeśli warunek ten nie jest spełniony należy dokonać stosownych korekt danych i założeń.

W przypadku słupa o przekroju prostokątnym, dodatkowe deklaracje projektanta pozwalają na zróżnicowanie średnic zbrojenia podłużnego - górnego, dolnego czy bocznego. Możliwe jest też sprawdzenie nośności dla zbrojenia słupa zadanego indywidualnie przez Projektanta.

Bardzo przydatną opcją programu jest *Wykres interakcji M-N*, który prezentuje położenie punktów odpowiadających obciążeniom słupa (zestawom sił wewnętrznych) w obszarze krzywej nośności słupa. Wykres ten umożliwia dokonanie szybkiej oceny stopnia wytężenia elementu.

Program sporządza też szkic zbrojenia słupa, który obejmuje widok i przekrój poprzeczny słupa (w skali) z rozmieszczeniem i oznaczeniem poszczególnych wkładek, a także rysunek poszczególnych zwymiarowanych prętów zbrojenia głównego, montażowego i strzemion oraz tabelaryczny wykaz zbrojenia.

Program współpracuje z modułem rysunkowym *Słup Żelbetowy-Rysunek DXF* (patrz p.3.23), który umożliwia otrzymanie rysunku wykonawczego słupa.

#### **3.7** Program*Schody Płytowe v.3.0*

Program *Schody Płytowe (SP)* umożliwia kompleksowe projektowanie schodów płytowych, bez lub z belkami spocznikowymi. Możliwe jest definiowanie różnorodnej geometrii schodów; np. zadawanie różnej grubości płyty biegu i spoczników czy też ustalanie różnych warunki oparcia płyty schodów i belki spocznikowej na ścianach. Przy określaniu geometrii schodów na bieżąco sprawdzana jest poprawność ukształtowania biegów zgodnie z przepisami budowlanymi.

Definiowanie obciążeń może odbywać się w sposób półautomatyczny, tj. podając grubości i ciężary warstw wykończenia biegów i spoczników, lub też indywidualnie tworząc tabelaryczne zestawienie obciążeń na płytę biegu i płyty spoczników. Istnieje możliwość współpracy z modułem definicji obciążeń programu *Kalkulator Obciążeń Normowych*, co zwiększa wygodę i szybkość pracy.

Obliczenia statyczne są przeprowadzane dla schematu belki swobodnie podpartej (gdy nie ma belek spocznikowych) lub dwuprzęsłowej czy trójprzęsłowej (także z wspornikowo zakończonymi spocznikami).

Wyznaczone zostają wartości momentów zginających, sił ścinających, reakcji podporowych i ugięcia przy uwzględnieniu różnych położeń obciążenia użytkowego w obszarze biegu i spoczników .

Wymiarowanie przeprowadzane jest zgodnie z normą żelbetową PN-B-03264:2002 "Konstrukcje betonowe, żelbetowe i sprężone. Obliczenia statyczne i projektowanie" z uwzględnieniem poprawki Ap1:2004. Dla poszczególnych odcinków płyty dobierane jest zbrojenie podłużne na podstawie warunków SGN nośności na zginanie. Dla tak ustalonego zbrojenia sprawdzane są warunki stanu granicznego użytkowalności (wielkości rys i ugięcia); jeśli warunki te nie są spełnione należy dokonać stosownych korekt danych i założeń obliczeniowych. Możliwe jest też zadeklarowanie przez Użytkownika rozstawu wkładek podłużnych, a następnie sprawdzenie warunków SGN i SGU dla tak ustalonego zbrojenia schodów.

Program wykonuje obliczenia nie tylko dla płyty schodów, ale także dla belek spocznikowych. Możliwe jest automatyczne zwymiarowanie lub sprawdzenie nośności belek spocznikowych, a w przypadku innego niż zakłada program ich schematu obliczeniowego - eksport danych do programu *Belka Żelbetowa*.

W zakresie konstrukcyjnym program sporządza - zarówno dla płyty schodowej, jak i dla belek spocznikowych - szkice przekroju podłużnego z naniesionymi wkładkami, rysunek '"wyrzuconych" wkładek zbrojeniowych oraz tabelaryczne zestawienie stali zbrojeniowej.

Program współpracuje z modułem rysunkowym *Schody Płytowe-Rysunek DXF* (patrz p.3.24), który umożliwia otrzymanie rysunku wykonawczego schodów i belek spocznikowych. Współpracuje także z programem *Edytor Wykazów Zbrojenia* (patrz p.5.1), który umożliwia automatyczne wyeksportowanie wykazu zbrojenia schodów do arkusza kalkulacyjnego lub do programu *EWZ.*

### **3.8** Program*Płyta Jednokierunkowo Zbrojona v.4.7*

Program *Płyta Jednokierunkowo Zbrojona (PJZ)* przeznaczony jest do obliczeń statyczno-wytrzymałościowych jednoprzęsłowych płyt zbrojonych zgodnie z nową normą żelbetową PN-B-03264:2002 (z uwzględnieniem poprawki Ap1:2004) lub starą normą żelbetową PN-84/B-03264.

W tablicy obciążeń wprowadza się poszczególne warstwy stropu i obciążenie użytkowe. Można zadawać obciążenie równomiernie rozłożone na powierzchni stropu oraz obciążenia liniowe prostopadłe do rozpiętości, np. ścianki działowe. Istnieje możliwość współpracy z modułem definicji obciążeń programu *Kalkulator Obciążeń Normowych*.

Siły wewnętrzne określone są dla schematu belki jednoprzęsłowej z możliwością uwzględnienia częściowego utwierdzenia na podporach. Program podaje wartości momentów zginających w przęśle i na podporze oraz reakcji podporowych ustalone w sposób podobny jak w podręczniku Kobiak J.Stachurski W.: "Konstrukcje żelbetowe", tom 1, Arkady, Warszawa 1984.

Program wykonuje obliczenia wytrzymałościowe w dwóch trybach: *Projektowanie*  i *Sprawdzenie.*

W trybie *Projektowanie (Dobór)* dla zadanych parametrów materiałowych stali i betonu określony zostaje potrzebny przekrój zbrojenia w przęśle i na podporze spełniający normowe warunki stanu granicznego nośności, oraz przyjęta średnica i rozstaw prętów zbrojenia głównego. Dla zbrojenia przyjętego sprawdzane jest ugięcie płyty i rozwarcie rys. Sporządzane są także rysunki układu zbrojenia w płycie i szkic wkładek zbrojenia głównego oraz zestawienie stali zbrojeniowej. W trybie *Sprawdzenie* dla ustalonych danych sprawdzane są warunki nośności oraz ugięcie i rozwarcie rys.

Program współpracuje z programem *Edytor Wykazów Zbrojenia* (patrz p.5.1), który umożliwia automatyczne wyeksportowanie wykazu zbrojenia belki do arkusza kalkulacyjnego lub do dalszej edycji, do programu *Edytor Wykazów Zbrojenia.*

#### **3.9** Program*Płyta Krzyżowo Zbrojona v.4.7*

Program *Płyta Krzyżowo Zbrojona (PKZ)* przeznaczony jest do obliczeń statyczno-wytrzymałościowych jednopolowych stropów krzyżowo zbrojonych zgodnie z nową normą żelbetową PN-B-03264:2002 (z uwzględnieniem poprawki Ap1:2004) lub starą normą żelbetową PN-84/B-03264.

Możliwy jest wybór jednego z sześciu schematów podparcia płyty na obwodzie.

W tablicy obciążeń wprowadza się poszczególne warstwy stropu i obciążenie użytkowe; można też bezpośrednio zadać sumaryczną wartość obciążenia równomiernie rozłożonego na powierzchni stropu. Istnieje możliwość współpracy

z modułem definicji obciążeń programu *Kalkulator Obciążeń Normowych* co zwiększa wygodę i szybkość zestawiania obciążeń.

Dla obu kierunków płyty program podaje wartości momentów zginających w przęśle i na podporze w sposób podany jak w podręczniku: Kobiak J., Stachurski W.: "Konstrukcje żelbetowe", tom 2, str. 8÷12, Arkady, Warszawa 1987, oraz wartość zastępczego oddziaływania podpory  $Q_0$  - wg wzorów uproszczonego sposobu przedstawionego na str.  $69 \div 70$  tego tomu.

W trybie *Projektowanie (Dobór)* po wprowadzeniu parametrów materiałowych i grubości płyty określony zostaje dla obu kierunków zginania potrzebny przekrój zbrojenia przęsłowego i podporowego spełniający normowe warunki stanu granicznego nośności oraz liczba i rozstaw prętów o zadanej średnicy. Dla przyjętego zbrojenia program następnie oblicza wartość ugięcia i szerokości rys. Sporządzane są także szkic prezentujący układ zbrojenia dolnego i górnego, a także tablica zestawienia stali zbrojeniowej.

W trybie *Sprawdzenie* dla zadanego zbrojenia sprawdzane są warunki nośności oraz ugięcie płyty i szerokość rys.

Program współpracuje z programem *Edytor Wykazów Zbrojenia* (patrz p.5.1), który umożliwia automatyczne wyeksportowanie wykazu zbrojenia belki do arkusza kalkulacyjnego lub do dalszej edycji, do programu *Edytor Wykazów Zbrojenia.*

#### **3.10** Program*Strop Akermana v.4.9*

Program *Strop Akermana (SA)* przeznaczony jest do obliczeń statycznowytrzymałościowych jednoprzęsłowych stropów Akermana zgodnie z nową normą PN-B-03264:2002 (z uwzględnieniem poprawki Ap1:2004) lub starą normą PN-84/B-03264.

W tablicy obciążeń wprowadza się poszczególne warstwy stropu i obciążenie użytkowe. Można zadawać obciążenie równomiernie rozłożone na powierzchni stropu oraz obciążenia liniowe prostopadłe do rozpiętości, np. ścianki działowe. Istnieje możliwość współpracy z modułem definicji obciążeń programu *Kalkulator Obciążeń Normowych*.

Siły wewnętrzne określane są dla schematu belki jednoprzęsłowej z możliwością uwzględnienia częściowego utwierdzenia na podporach.

Dla podanej wysokości pustaka i grubości nadbetonu oraz parametrów materiałowych betonu i stali określana jest średnica pręta zbrojenia głównego i rozstaw strzemion, spełniające warunki normowe stanu granicznego nośności, a następnie sprawdzane jest ugięcie stropu i rozwarcie rys.

Sporządzany jest także szkic wkładek zbrojeniowych i rozmieszczenia strzemion.

# **Programy grupy** *DREWNO*

### **3.11** Program*Kalkulator Elementów Drewnianych v.2.3*

Program *Kalkulator Elementów Drewnianych (KED)* wykonuje obliczenia drewnianych elementów budowlanych według przepisów nowej normy projektowania konstrukcji drewnianych PN-B-03150:sierpień 2000 "Konstrukcje drewniane. Obliczenia statyczne i projektowanie" z uwzględnieniem zmian Az1, Az2 i Az3 do tej normy.

Program spełnia dwie funkcje projektowe:

- stanowi kalkulator konstrukcji drewnianych w zakresie przypadków wymiarowania podanych w nowej normie drewnianej; sprawdza warunki stanów granicznych nośności dla elementów o podanej charakterystyce materiałowo-konstrukcyjnej i zadanych siłach przekrojowych;
- umożliwia wstępne projektowanie elementów konstrukcji dachowych: łat, krokwi, krokwi koszowych i płatwi, a także belek jednoprzęsłowych i ciągłych; sprawdza warunki stanów granicznych nośności i użytkowalności tych elementów dla zadanej geometrii i obciążeń.

Możliwość deklaracji różnych opcji wymiarowania pozwala na przeprowadzenie szczegółowych analiz wytrzymałościowych różnych rodzajów elementów z drewna iglastego litego i klejonego warstwowo czy drewna liściastego, o przekroju prostokątnym pojedynczym lub podwójnym oraz okrągłym, także elementów o przekrojach złożonych (dwuteowym, teowym, podwójnym z przewiązkami) z zastosowaniem łączników mechanicznych.

Użytkownik ma możliwość wyboru jednej z sześciu opcji obliczeń:

- **Wymiarowanie przekroju**
- **Łata**
- **Krokiew**
- **Krokiew koszowa**
- **Płatew**
- **Belka**
- **Nośność łączników trzpieniowych.**

Pierwsza z tych opcji **- Wymiarowanie przekroju -** pozwala na wykonanie obliczeń dla przypadków wymiarowania podanych w normie drewnianej dla drewna litego i klejonego warstwowo.

Dostępnych jest *dwanaście przypadków wymiarowania* zestawionych na poniższej liście:

- *- Ściskanie równoległe do włókien* (słupy, pręty kratownic, z uwzględnieniem wyboczenia)
- *- Ściskanie prostopadłe i skośne do włókien* (strefa docisku)
- *- Zginanie* (także dwukierunkowe, z uwzględnieniem zwichrzenia)
- *- Zginanie z osiową siłą ściskającą*
- *- Zginanie z osiową siłą rozciągającą*
- *- Rozciąganie równoległe do włókien*
- *- Rozciąganie prostopadłe do włókien*
- *- Ścinanie*
- *- Skręcanie*
- *- Skręcanie ze ścinaniem*
- *- Ścinanie z rozciąganiem prostopadłym do włókien*
- *- Ugięcie.*

Po wyborze przypadku wymiarowania podaje się niezbędne dane w następujących blokach:

- parametry materiałowe (gatunek i klasę wytrzymałości drewna),
- typ i wymiary przekroju poprzecznego (do wyboru są przekroje: prostokątny, prostokątny podwójny, także z przewiązkami, okrągły, dwuteowy i teowy);
- klasę użytkowania konstrukcji i klasę trwania obciążenia;
- w przypadku zginania i ściskania także parametry dotyczące zwichrzenia i wyboczenia oraz smukłości granicznej, zaś przy ścinaniu - parametry strefy docisku;
- obciążenie obliczeniowe projektowanego przekroju lub elementu.

Program na bieżąco podaje wyniki wykonanych obliczeń dla normowych warunków wytrzymałości przekroju i stateczności elementu (zwichrzenie belki, wyboczenie słupa) czy smukłości. Każda zmiana danych powoduje natychmiastowe przeliczenie sprawdzanych warunków.

W opcjach **Łata, Krokiew, Krokiew koszowa** i **Płatew** program przeprowadza szczegółową analizę nośności projektowanego elementu dla zadanych obciążeń konstrukcji dachowej. Prezentowany jest rysunek przekroju poprzecznego elementu i schemat tej części konstrukcji dachu, w której jest usytuowany obliczany element. Obciążenia stałe, śniegiem i wiatrem mogą być deklarowane automatycznie. Obciążenie śniegiem ustalane jest też wg zmienionej normy PN-80/B-02010/Az1:2006 podającej zwiększone wartości obciążenia śniegiem, zaś obciążenie wiatrem - wg zmienionej normy PN-B-02011:1977/Az1:lipiec 2009 podającej zwiększone wartości obciążenia wiatrem. Istnieje możliwość współpracy z modułem definicji obciążeń programu Kalkulator Obciążeń Normowych, co zwiększa wygodę i szybkość zestawiania obciążeń. Szybkość dokonywania zmian schematu konstrukcyjnego ułatwia wariantowanie rozwiązania ustroju nośnego dachu.

W opcji **Belka** możliwe jest zaprojektowanie belki jedno- lub wieloprzęsłowej o przekroju prostokątnym, poddanej działaniu obciążenia równomiernie rozłożonego (stałego i zmiennego).

W opcji **Słup** sprawdzana jest nośność słupów pełnościennych i złożonych (do wyboru jest łącznie dziesięć typów przekrojów dostępnych także w opcji Wymiarowanie) przy ściskaniu osiowym i mimośrodowym.

W opcji **Nośność łączników trzpieniowych** możliwe jest ustalenie nośności R<sub>d</sub> pojedynczego łącznika trzpieniowego - śruby, wkręta, gwoździa, gwoździa pierścieniowego lub śrubowego - obciążonego poprzecznie lub osiowo w połączeniach elementów drewnianych, także ze stalową blachą stykową.

#### **3.12** Program*Belka Drewniana v.4.1*

Program *Belka Drewniana BD* jest przeznaczony do obliczeń statycznych belek swobodnie podpartych i ciągłych dowolnie obciążonych wraz z modułem wymiarowania belek o przekroju prostokątnym, okrągłym i innych z drewna litego lub klejonego zgodnie z normami do projektowania konstrukcji drewnianych PN-B-03150:2000 "Konstrukcje drewniane. Obliczenia statyczne i projektowanie" z uwzględnieniem zmian Az1, Az2 i Az3 do tej normy.

Zdefiniowanie schematu belki polega na określeniu liczby i rozpiętości przęseł i wsporników oraz warunków podparcia. Podczas obliczeń możliwa jest szybka modyfikacja schematu belki - dodawanie lub usuwanie podpór, przęseł i przegubów - bez zmiany zadanych obciążeń.

Możliwy jest dwojaki sposób prezentacji belki (schematu, obciążeń i wykresów efektów obliczeń) – jako widok płaski (2D) lub izometryczny (3D). Obciążenia, w płaszczyźnie pionowej i poziomej, ustawia się na belce za pomocą myszki lub zapisuje w tablicy. Dostępne typy sił to: obciążenie rozłożone równomiernie lub trapezowe oraz siła skupiona i moment skupiony. Ciężar własny belki jest uwzględniany automatycznie przez program. Możliwe jest szybkie usuwanie wszystkich lub tylko wskazanych obciążeń na belce.

Wyniki obliczeń statycznych prezentowane są w postaci wykresów momentów zginających i sił poprzecznych oraz linii ugięcia belki. Wielkości te podane są też w postaci stablicowanej, dla charakterystycznych przekrojów belki i innych przekrojów wskazanych dodatkowo przez projektanta. Program pracując w trybie "Belka - rozwiązanie ogólne" wykonuje obliczenia statyczne belki z dowolnego materiału (drewno, beton, aluminium).

W zakresie wymiarowania wg normy drewnianej możliwe jest wykonanie obliczeń dla prostokątnego przekroju belki, pojedynczego lub podwójnego, z drewna litego lub klejonego. Sprawdzane są warunki wytrzymałości przy zginaniu i ścinaniu oraz docisku na podporach. Wykonane są też obliczenia wytrzymałościowe dla przypadku zginania dwukierunkowego. Ugięcie przęseł porównywane jest z ugięciem granicznym.

#### **3.13** Program*Wiązar Jętkowy v.5.3*

Program *Wiązar Jętkowy (WJ)* przeznaczony jest do obliczeń statycznowytrzymałościowych drewnianych wiązarów dachowych typu jętkowego, symetrycznych, zgodnie z normami do projektowania konstrukcji drewnianych PN-B-03150:2000 "Konstrukcje drewniane. Obliczenia statyczne i projektowanie" z uwzględnieniem zmian Az1, Az2 i Az3 do tej normy.

Konstrukcję więźby deklaruje się opisując jej układ poprzeczny i podłużny oraz podając wymiary przekroju jej elementów.

Możliwe jest automatyczne przyjęcie obciążenia ciężarem pokrycia wg normy obciążeń stałych PN-82/B-02001, a także założenie biblioteki pokryć Użytkownika. Program może automatycznie generować obciążenie śniegiem i wiatrem wg przedmiotowych norm obciążeń klimatycznych. Obciążenie śniegiem ustalane jest też wg zmienionej normy PN-80/B-02010/Az1:2006 podającej zwiększone wartości obciążenia śniegiem, zaś obciążenie wiatrem - wg zmienionej normy wiatrowej PN-B-02011:1977/Az1:lipiec 2009.

Wyniki obliczeń statycznych prezentowane są w postaci wykresów momentów i sił osiowych w krokwiach i jętce dla poszczególnych schematów obciążeń, a także obwiedni momentów zginających i sił osiowych.

Dla zadanych przekrojów krokwi, jętki i murłaty sprawdzane są normowe warunki nośności w przekrojach najbardziej wytężonych z uwzględnieniem osłabienia (podcięcia) krokwi w miejscach połączeń z murłatą i jętką oraz warunki smukłości w płaszczyźnie i z płaszczyzny wiązara. Sporządzany jest zwymiarowany rysunek wiązara i przekrojów poszczególnych elementów ustroju. Możliwy jest eksport rysunku geometrii wiązara do pliku DXF.

#### **3.14** Program*Wiązar Płatwiowo-Kleszczowy v.5.3*

Program *Wiązar Płatwiowo-Kleszczowy (WPK)* przeznaczony jest do projektowania drewnianego ustroju dachowego typu płatwiowo-kleszczowego, symetrycznego, zgodnie z normami do projektowania konstrukcji drewnianych PN-B-03150:2000 "Konstrukcje drewniane. Obliczenia statyczne i projektowanie" z uwzględnieniem zmian Az1, Az2 i Az3 do tej normy.

Zdefiniowanie więźby dachowej polega na określeniu wymiarów jej ustroju poprzecznego i układu podłużnego oraz wymiarów przekrojów poszczególnych elementów ustroju. Możliwe jest także tworzenie ustrojów poprzecznych z jedną płatwią w kalenicy oraz więźb bezsłupowych. Krokwie mogą być ciągłe na całej długości lub składane nad płatwiami.

Program automatycznie generuje obciążenia stałe oraz obciążenie śniegiem i wiatrem wg przedmiotowych norm obciążeń dla zadanej strefy. Obciążenie śniegiem ustalane jest też wg zmienionej normy PN-80/B-02010/Az1:2006 podającej zwiększone wartości obciążenia śniegiem, zaś obciążenie wiatrem - wg zmienionej normy wiatrowej PN-B-02011:1977/Az1:lipiec 2009.

Obliczenia statyczne i wytrzymałościowe wykonywane są dla wiązara poprzecznego (krokwi) i dla układu podłużnego więźby dachowej (płatwi, słupów) oraz dla murłaty. Obliczane są momenty zginające, siły osiowe i ugięcia w krokwi, płatwi, słupie i murłacie oraz reakcje podporowe wiązara. Wyniki obliczeń statycznych prezentowane są w postaci wykresów momentów, sił osiowych i ugięć w układzie poprzecznym i podłużnym, dla poszczególnych schematów obciążeń, a także obwiedni momentów zginających i sił osiowych. W ramach obliczeń wytrzymałościowych dla głównych elementów konstrukcji dachu - krokwi, płatwi, słupów i murłaty - sprawdzane są normowe warunki nośności, sztywności i smukłości. Sporządzane są zwymiarowane rysunki układu poprzecznego i układu podłużnego oraz przekrojów poszczególnych elementów ustroju. Możliwy jest eksport rysunku geometrii wiązara do pliku DXF.

# **Programy grupy** *STAL*

#### **3.15** Program *Kalkulator Elementów Stalowych v.4.2*

Program *Kalkulator Elementów Stalowych (KES)* może być wykorzystywany do szybkiego projektowania różnego rodzaju elementów stalowych: belek, słupów, prętów kratownic, ściągów.

W programie zawarte są biblioteki przekrojów kilkudziesięciu wyrobów stalowych stosowanych w konstrukcjach budowlanych, z podziałem na trzy grupy:

- profile gorącowalcowane (dwuteowniki, ceowniki, kątowniki, teowniki,
- rury i pręty okrągłe),
- dwuteowniki spawane z blach,
- profile zimnogięte (rury okrągłe, prostokątne i kwadratowe, ceowniki i kątowniki).

Zawarte są w nim biblioteki przekrojów kilkudziesięciu wyrobów stalowych stosowanych w konstrukcjach budowlanych takich jak profile gorąco walcowane (dwuteowniki, ceowniki, kątowniki, teowniki, rury i pręty okrągłe), dwuteowniki spawane z blach, profile zimnogięte (rury prostokątne i kwadratowe, ceowniki i kątowniki). Użytkownik ma możliwość zadeklarowania własnych rur okrągłych i prostokątnych, a także spawanych przekrojów dwuteowych, teowych i skrzynkowych, tworząc własne katalogi takich przekrojów. Pojedyncze profile można składać w przekroje złożone wielogałęziowe o różnorodnych układach, łączonych przewiązkami lub bezpośrednio spoinami.

Pierwszą grupę wyników stanowi komplet parametrów geometrycznych obliczanego przekroju, drugą - nośności obliczeniowe przekrojów i elementów, a trzecią - normowe warunki nośności i stateczności elementu.

Dostępne są następujące opcje wymiarowania elementów stalowych zgodnie z normą projektowania konstrukcji stalowych PN-90/B-03200:

- zginanie, także dwukierunkowe, z uwzględnieniem zwichrzenia,
- osiowe rozciąganie / ściskanie, z uwzględnieniem wyboczenia giętnego w obu płaszczyznach głównych oraz wyboczenia skrętnego i giętno-skrętnego,
- ściskanie / rozciąganie mimośrodowe,
- ścinanie,
- rozciąganie pojedynczych kształtowników walcowanych mocowanych mimośrodowo, także z uwzględnieniem osłabienia otworami na śruby.

Program określa klasę i nośności obliczeniowe przekroju przy rozciąganiu, ściskaniu, zginaniu i ścinaniu, z uwzględnieniem rezerwy plastycznej lub niestateczności miejscowej w stanie krytycznym. Następnie dla ustalonych parametrów zwichrzenia elementu ustalany jest współczynnik zwichrzenia, zaś przy ściskaniu określone zostają siły krytyczne i współczynniki wyboczenia. Program analizuje też rozciąganie pojedynczych kształtowników walcowanych mocowanych mimośrodowo, także z uwzględnieniem osłabienia otworami na śruby.

Możliwe jest deklarowanie wielu kombinacji obciążeń dla obliczanego elementu. Jako końcowe wyniki obliczeń podawane są normowe warunki wytrzymałości i stateczności elementów stalowych, z oznaczeniem kolorem czerwonym kryteriów nie spełnionych.

Tak więc za pomocą tego programu można zaprojektować m.in. belkę walcowaną, płatew czy blachownicę o zadanej rozpiętości z uwzględnieniem zwichrzenia, przekrój słupa - pręta jedno i dwugałęziowego ściskanego osiowo lub mimośrodowo, czy też pręt rozciągany osłabiony otworami na łączniki.

#### **3.16** Program*Belka Stalowa v.3.1*

Program *Belka Stalowa (BS)* przeznaczony jest do komputerowego wspomagania obliczeń statycznych belek swobodnie podpartych i ciągłych wraz z wymiarowaniem belek stalowych zgodnie z normą projektowania konstrukcji stalowych PN-90/B-03200 "Konstrukcje stalowe. Obliczenia statyczne i projektowanie".

Zdefiniowanie schematu belki polega na określeniu liczby i rozpiętości przęseł i wsporników oraz warunków podparcia. Podczas obliczeń możliwa jest szybka modyfikacja schematu belki - dodawanie lub usuwanie podpór, przęseł i przegubów - bez zmiany zadanych obciążeń.

Możliwy jest dwojaki sposób prezentacji belki (schematu, obciążeń i wykresów efektów obliczeń) – jako widok płaski (2D) lub izometryczny (3D). Obciążenia, w płaszczyźnie pionowej i poziomej, ustawia się na belce za pomocą myszki lub zapisuje w tablicy. Dostępne typy sił to: obciążenie rozłożone równomiernie lub trapezowe oraz siła skupiona i moment skupiony. Ciężar własny belki jest uwzględniany automatycznie przez program. Możliwe jest szybkie usuwanie wszystkich lub tylko wskazanych obciążeń na belce.

Wyniki obliczeń statycznych prezentowane są w postaci wykresów momentów zginających i sił poprzecznych oraz linii ugięcia belki. Wielkości te podane są też w postaci stablicowanej, dla charakterystycznych przekrojów belki i innych przekrojów wskazanych dodatkowo przez projektanta. Program pracując w trybie "Belka - rozwiązanie ogólne" wykonuje obliczenia statyczne belki z dowolnego materiału (drewno, beton, aluminium).

W zakresie wymiarowania belek stalowych program umożliwia automatyczny dobór lub sprawdzenie przekroju zadanego typu. Program zawiera biblioteki kilkunastu typów przekrojów stalowych dwuteowych i ceowych stosowanych na belki, w tym wielu typów profili dwuteowników walcowanych (m.in.: I, Ip, IPE, HEA, HEB, HEM), dwuteowników spawanych (IKS, HKS, IPBS, IKSH) oraz wielu typów ceowników walcowanych (m.in.: C, Cp, CE), a także przekrojów rur prostokątnych i kwadratowych. Projektant może zdefiniować własne przekroje spawane dwuteowe bisymetryczne.

Obliczenia wytrzymałościowe wykonane są wg normy stalowej PN-90/B-03200. Określona zostaje klasa przekroju i jego nośność obliczeniowa przy zginaniu i ścinaniu, z uwzględnieniem rezerwy plastycznej lub niestateczności miejscowej. Współczynnik niestateczności miejscowej można określić w stanie krytycznym lub nadkrytycznym, z uwzględnieniem poprzecznych i podłużnych żeber usztywniających. Program wyznacza też współczynnik zwichrzenia belki dla zadanych warunków bocznego jej podparcia i poziomu przyłożenia obciążenia.

Dla każdego przęsła belki program oblicza stopień jej wytężenia przy zginaniu, przy ścinaniu i przy łącznym wpływie zginania ze ścinaniem. Możliwe jest wykonanie obliczeń wytrzymałościowych dla przypadku zginania dwukierunkowego. Ugięcie poszczególnych przęseł porównywane jest z ugięciem granicznym. Przekroczenie warunku normowego SGN lub SGU jest wyraźnie sygnalizowane.

Program stanowi więc narzędzie umożliwiające analizę statycznowytrzymałościową belek i podciągów w stropach, płatwi i dźwigarów dachowych, a także szczegółową analizę wytrzymałościową elementów belkowych (rygli) ram.

# **Programy grupy** *MURY*

# **3.17** Program *Kalkulator Elementów Murowych v.1.2*

Program *Kalkulator Elementów Murowych (KEM)* wykonuje obliczenia konstrukcji murowych według przepisów nowej normy projektowania konstrukcji murowych niezbrojonych PN-B-03002:2007. Program stanowi kalkulator konstrukcji murowych w zakresie podstawowych zagadnień projektowych podanych w tej normie.

Możliwy jest wybór jednej z sześciu opcji obliczeń:

- **Ściana obciążona głównie pionowo - model przegubowy,**
- **Ściana obciążona głównie pionowo - model ciągły,**
- **Ściana obciążona siłą skupioną,**
- **Ściana obciążona głównie poziomo,**
- **Ściana piwnic,**
- **Słup.**

W jednym pliku (zadaniu) możliwe jest obliczanie wielu ścian danego budynku. W każdej z opcji obliczeniowych sprawdzane są warunki stanów granicznych nośności dla muru o podanej charakterystyce materiałowo-konstrukcyjnej i zadanym obciążeniu. W bloku wyników pokazany jest rysunek modelu obliczeniowego ściany z jej obciążeniami, a poniżej podane są warunki nośności sprawdzane w charakterystycznych obszarach obliczanego elementu. Sprawdzane warunki normowe poprzedzone są wynikami pośrednimi (cechy geometryczne, wartości współczynników i wytrzymałości, miarodajne siły przekrojowe, nośności składowe, itp.). Wyświetlane wyniki obliczeń zmieniają się automatycznie wraz ze zmianą którejkolwiek z danych. Na planszy *Wyniki* prezentowane są podstawowe informacje z obliczeń, natomiast szczegółowy zapis przebiegu obliczeń zamieszczony jest w oknie *Podgląd toku obliczeń*.

W programie wbudowana jest lista elementów murowych zawierająca wyroby tradycyjne stosowane od lat w budownictwie na terenie Polski. Użytkownik ma możliwość wpisania na tę listę dodatkowych wyrobów na podstawie własnych informacji o ich właściwościach. Deklarowanie obciążeń ścian ułatwia moduł definicji obciążeń normowych i własnych użytkownika.

Opcja **Ściana obciążona głównie pionowo - model przegubowy** realizuje obliczenia przy założeniu modelu, w którym ściana stanowi wydzielony pręt podparty przegubowo w poziomie stropów. W pierwszej kolejności określa się *Położenie ściany* w projektowanym budynku - *ściana zewnętrzna* / *wewnętrzna* i czy jest to *ściana najwyższej kondygnacji*, oraz podaje się wymiary ściany. Następnie określa się warunki podparcia ściany na krawędziach poziomych i pionowych oraz ustala charakterystyki wpływające na jej wysokość efektywną: *usztywnienie przestrzenne* i *rodzaj stropów*. Obciążenia stanowią *Obciążenia pionowe* przyłożone na górnej krawędzi ściany (*obciążenie z wyższych* 

*kondygnacji* i *obciążenie ze stropów* z prawej i lewej strony), *Ciężar własny ściany* oraz *Obciążenie poziome,* które stanowi *obciążenie wiatrem*. W bloku wyników pod rysunkiem modelu ściany podane są warunki jej nośności sprawdzane pod stropem, w środkowej strefie wysokości ściany oraz nad stropem.

Obliczenia wg opcji **Ściana obciążona głównie pionowo - model ciągły** mogą być przeprowadzane, gdy spełnione są określone warunki normowe dotyczące stosowania tego modelu, w którym zakłada się, że ściana stanowi pręt pionowy ramy sztywno połączony z prętami poziomymi obrazującymi stropy. Deklaruje się dane geometryczno-materiałowe jak dla *modelu przegubowego*, a dodatkowo definiuje się *Parametry ścian i stropów przywęzłowych* podając dla każdego elementu (ściany, stropu) dochodzącego do węzła górnego lub dolnego jego wysokość (długość), moment bezwładności i moduł odkształcalności podłużnej. Blok wyników zawiera rysunek modelu ściany oraz warunki jej nośności sprawdzane pod stropem, w środkowej strefie wysokości ściany oraz nad stropem.

W opcji **Ściana obciążona głównie poziomo** prowadzona jest analiza ścian przy obciążeniu wiatrem. Deklaruje się wymiary ściany oraz usytuowanie w niej otworów. Należy też ustalić obliczeniowy *Schemat podparcia krawędzi ściany*, wybierając jeden z czterech modeli: *belka w kierunku poziomym*, *belka w kierunku pionowym*, *płyta* lub *łuk w kierunku poziomym*. Jako *Obciążenie poziome* deklaruje się jedynie wartość *Obciążenia wiatrem* (parcie lub ssanie). Blok wyników obliczeń zawiera rysunek modelu ściany oraz warunek nośności i informację o tym, która część (płyta) ściany decyduje o jej nośności.

Obliczenia w opcji **Ściana obciążona siłą skupioną** umożliwiają sprawdzenie nośności ściany poddanej działaniu siły skupionej. Deklaruje się podstawowe wymiary ściany oraz określa wartość i usytuowanie siły skupionej przyłożonej w obszarze górnej krawędzi ściany. W górnej części pola *Wyniki* widoczny jest rysunek modelu ściany z przyłożoną siłą i zasięgiem jej oddziaływania, a pod nim warunek nośności oraz informację, że ścianę należy sprawdzić także jako obciążoną pionowo.

W opcji **Ściana piwnic** sprawdzane są warunki podane w Załączniku A normy, przy spełnieniu których można uważać, że obliczeniowe sprawdzenie ścian piwnic obciążonych poziomym parciem gruntu nie jest wymagane*.* Deklaruje się wymiary ściany i jej usztywnienia. Następnie określa się *Obciążenia pionowe* przyłożone na górnej krawędzi ściany i *Ciężar własny ściany* oraz deklaruje się *Parametry gruntu* podając *wysokość zasypania ściany gruntem* i *ciężar objętościowy gruntu*. W górnej części pola *Wyniki* widoczny jest rysunek modelu obliczeniowego ściany z obciążeniem przyłożonym na jej wierzchu i w połowie wysokości zasypania gruntem, pokazane jest także maksymalne obciążenie naziomu (rozłożone i skupione), dopuszczalne przy stosowaniu metody sprawdzania ściany piwnic wg ustaleń załącznika A normy (patrz rys. A.1 tego załącznika). Pod rysunkiem podane są sprawdzane kryteria obliczeniowe. Na końcu bloku wyników podany jest wniosek, czy jest / nie jest wymagane obliczeniowe sprawdzenie ściany piwnic obciążonej parciem gruntu. Na końcu

podany jest komunikat, czy wymagane są dodatkowe obliczenia jak dla modelu ściany obciążonej pionowo.

W opcji **Słup** obliczenia wykonywane są jak dla *Ściany obciążonej pionowo*. Opcja *Słup* została wydzielona w programie w celu umożliwienia wymiarowania elementów obciążonych pionowo, które mogą doznać wyboczenia w dwóch<br>płaszczyznach. Ustala sie warunki *Podparcia słupa,* wskazując sposób płaszczyznach. Ustala się warunki *Podparcia* podparcia jego górnego końca w obu płaszczyznach (w kierunku osi x i w kierunku osi y). Określa się składniki *Obciążenia w głowicy słupa*: *siłę osiową N*, *moment zginający M<sup>x</sup> i moment My*; deklaruje się też *Ciężar własny słupa*. Pole *Wyniki* zawiera rysunek modelu obliczeniowego słupa wraz z obciążeniami przyłożonymi do jego wierzchołka, a po nim warunki nośności dla obliczanego słupa.

Możliwość realizowania różnych opcji wymiarowania pozwala na przeprowadzenie tym programem szczegółowych analiz wytrzymałościowych większości konstrukcji murowych w budynkach.

# **Programy grupy** *GEOTECHIKA*

#### **3.18** Program *Fundamenty Bezpośrednie v.5.0*

Program *Fundamenty Bezpośrednie (FB)* przeznaczony jest do kompleksowych obliczeń geotechnicznych i wytrzymałościowych fundamentów posadowionych bezpośrednio na podłożu uwarstwionym zgodnie z normą gruntową PN-81/B-03020 "Grunty budowlane. Posadowienie bezpośrednie budowli. Obliczenia statyczne i wytrzymałościowe" i z nową normą żelbetową PN-B-03264:2002 "Konstrukcje betonowe, żelbetowe i sprężone. Obliczenia statyczne i projektowanie".

Możliwe jest obliczanie stóp i ław: prostopadłościennych, schodkowych i trapezowych. Swoboda zadawania wymiarów poszczególnych części fundamentu, także ich mimośrodowego położenia względem siebie, pozwala na przeprowadzanie obliczeń dla fundamentów o różnym kształcie.

**Podłoże gruntowe** może być jednorodne lub uwarstwione (max. do 20 warstw). Przy tworzeniu profilu gruntu podaje się dla każdej z warstw miąższość warstwy i jej podstawowe parametry geotechniczne oraz nawodnienie. Tak przygotowany profil podłoża gruntowego można zapisać, a w następnych obliczeniach wczytać i edytować. W celu usprawnienia pracy stworzono moduł *Kalkulator Parametrów Geotechnicznych Gruntów Metodą B* zawierający bibliotekę typowych gruntów wraz z wartościami ich parametrów geotechnicznymi.

**Obciążenie** podstawowe stopy fundamentowej może stanowić pięć sił składowych: siła pionowa, siły poziome i momenty w dwóch głównych kierunkach, zaś obciążenie ławy - równomierne oddziaływanie ściany opisane przez trzy siły składowe: nacisk pionowy, siła pozioma poprzeczna i moment poprzeczny. Dodatkowo, w obu przypadkach, możliwe jest uwzględnienie parcia bocznego o rozkładzie trapezowym.

Obliczenia mogą być wykonywane dla wielu kombinacji obliczeniowych obciążeń długotrwałych i całkowitych. Wartości sił obciążających fundament w poszczególnych kombinacjach obciążeń mogą być łatwo przejmowane z obliczeń statycznych wykonanych innym programem, przez przeniesienie poszczególnych wierszy lub całej tablicy do i z arkusza kalkulacyjnego (np. MS Excel).

Program umożliwia przeprowadzenie obliczeń fundamentu wg trzech opcji: *sprawdzenie* lub *projektowanie* fundamentu o zadanych wymiarach oraz automatyczny *dobór* wymiarów fundamentu spełniającego założone warunki stanów granicznych (optymalizacja).

**Wymiarowanie geotechniczne** fundamentu obejmuje swoim zakresem (za każdym razem dla wszystkich kombinacji obciążeń):

 sprawdzanie warunku nośności pionowej podłoża oraz nośności na przesunięcie poziome w poziomie posadowienia i na poziomie stropu każdej z warstw - wg Załącznika 1 do normy gruntowej PN-81/B-03020,

- wyznaczenie naprężeń krawędziowych oraz zasięgu strefy odrywania podstawy fundamentu od podłoża i wymiarów strefy docisku,
- sprawdzenie warunku stateczności fundamentu na obrót jako bryły sztywnej względem krawędzi podstawy,
- obliczenie średniej wartości osiadania pierwotnego i wtórnego oraz porównanie całkowitej wartości osiadania z wartością określoną jako dopuszczalna.

**Wymiarowanie wytrzymałościowe** fundamentu przeprowadzane jest wg normy PN-B-03264:2002 dla dwóch opcji: projektowanie i dobór fundamentu. Obejmuje ono sprawdzenie stanu granicznego nośności fundamentu na przebicie oraz wyznaczenie potrzebnego zbrojenia w podstawie fundamentu.

W konsekwencji tych obliczeń program generuje szkic fundamentu, siatkę obliczonego zbrojenia w podstawie i zbrojenie dodatkowe, poszczególne typy prętów (wkładek) zbrojeniowych oraz tablicę zestawienia stali zbrojeniowej.

Obliczenia przeprowadzane są w sposób w pełni zautomatyzowany, ale udostępniono projektantowi także szereg narzędzi umożliwiających zmianę założeń obliczeniowych. Proces projektowania/sprawdzania fundamentu można cały czas kontrolować korzystając z funkcji *Podglądu toku obliczeń.* 

**Wyniki obliczeń** otrzymuje się w formie tekstowej, tabelarycznej i rysunkowej, dostosowując ich zakres do aktualnych potrzeb. Można też je wydrukować bezpośrednio z programu lub zapisać w formie dokumentu MS Word czy innego edytora tekstów.

Program współpracuje z modułem rysunkowym *Fundamenty Bezpośrednie-Rysunek DXF* (patrz p.3.25), który umożliwia otrzymanie rysunku wykonawczego fundamentu. Współpracuje także z programem *Edytor Wykazów Zbrojenia* (patrz p.5.1), który umożliwia automatyczne wyeksportowanie wykazu zbrojenia fundamentu do arkusza kalkulacyjnego lub do dalszej edycji, do programu *Edytor Wykazów Zbrojenia.*

## **3.19** Program *Kalkulator Gruntów v.1.2*

Program *Kalkulator Gruntów* (*KG)* składa się z trzech bloków przeznaczonych do:

- wyznaczania parametrów geotechnicznych gruntów metodą B,
- określania orientacyjnych wartości dopuszczalnych obciążeń skał i gruntów wg podręcznika: Z.Wiłun "Zarys geotechniki",
- określania współczynnika tarcia gruntu pod podstawą fundamentu wg normy PN-83/B-03010 "Ściany oporowe. Obliczenia statyczne i projektowanie".

Moduł **Kalkulator parametrów geotechnicznych gruntów metodą B** umożliwia ustalenie wartości parametrów geotechnicznych gruntów spoistych i sypkich, które są niezbędne do sprawdzenia warunków stanów granicznych wg normy PN-81/B-03020. W programie wbudowane są biblioteki typowych gruntów. Program podaje podstawowe cechy wytrzymałościowe i fizyczne oraz parametry odkształcalności gruntu, ustalone wg podejścia określanego w normie PN-82/B-03020 mianem metody B, przy wykorzystaniu tablic i rysunków tej normy oraz zależności korelacyjnych podanych w literaturze przedmiotu. Wartości parametrów geotechnicznych wyznaczane są na podstawie zadeklarowanych cech identyfikujących grunt, tj. rodzaju gruntu (niespoisty lub spoisty) i jego stanu określonego przez tzw. parametr wiodący, którym jest stopień zagęszczenia  $I_D$  dla gruntów niespoistych lub stopień plastyczności I<sup>L</sup> - dla gruntów spoistych (ale także może być nim kąt tarcia wewnętrznego lub spójność).

Moduł **Dopuszczalne obciążenia wg 'Zarys geotechniki' Z.Wiłun** określa orientacyjne wartości dopuszczalnego obciążenia skał i gruntów podane w tablicy 12-2 podręcznika: Wiłun Z.: Zarys geotechniki. WKŁ, Warszawa 1987. Użytkownik wskazuje rodzaj gruntu należący do jednej z grup: skały lite, grunty mineralne rodzime, organiczne rodzime lub nasypowe i - jeśli jest to wymagane podaje wartość parametru wiodącego (stopień zagęszczenia lub stopień plastyczności). Program podaje wartość dopuszczalnego obciążenia gruntu (t.j. dopuszczalnych naprężeń w podstawie fundamentu).

Moduł **Współczynnik tarcia wg PN-83/03010 p.2.3.2** umożliwia ustalenie obliczeniowej wartości współczynnika tarcia gruntu pod podstawą fundamentu wg zaleceń p.2.3.2 i tablicy 3 normy PN-83/B-03010 "Ściany oporowe. Obliczenia statyczne i projektowanie" wydanie 2. W programie zadaje się stan gruntu pod podstawą fundamentu (wybór jednej z dwóch sytuacji: jak w przypadku układania świeżego betonu na powierzchni gruntu w stanie naturalnym lub w pozostałych przypadkach) oraz rodzaj gruntu spoistego lub sypkiego. Określa się też stan powierzchni podstawy fundamentu (beton gładki lub chropowaty, cegła/kamień). Program podaje proponowaną przez normę wartość współczynnik tarcia.

*Kalkulator Gruntów* jest samodzielnym modułem służącym do analizy trzech wyżej opisanych zagadnień, ale można z niego także korzystać w ramach obliczeń wykonywanych programem *Fundamenty Bezpośrednie*.

# **Programy grupy** *EKSPERT*

### **3.20** Program *Belka Jezdna Wciągnika v.1.3*

Program *Belka Jezdna Wciągnika (BJW)* przeznaczony jest do obliczeń statyczno-wytrzymałościowych belek jezdnych wciągników. Schematem statycznym może być belka jednoprzęsłowa lub wieloprzęsłowa ciągła, także gerberowska, o prostej trasie. Dopuszczalne jest deklarowanie dodatkowych podpór tylko poziomych.

Obciążenie eksploatacyjne belki mogą stanowić dwa różne wciągniki o napędzie elektrycznym lub ręcznym. Możliwa jest współpraca (sprzężenie) dwóch wciągników w stałej odległości od siebie. Parametry deklarowanego wciągnika pobiera się ze wcześniej utworzonej listy wciągników użytkownika, można też parametry nowego wciągnika podać w bloku ich deklaracji, a następnie przenieść je do tablicy wciągników. Obliczeniowe wartości sił pionowych i poziomych oddziaływania kół wciągnika na dolną stopkę belki mogą być określone automatycznie przez program zgodnie z normą PN-86/B-02005 lub podane przez projektanta. Dodatkowo do belki można przyłożyć obciążenia stałe w postaci sił i momentów skupionych lub obciążeń rozłożonych trapezowych; ciężar własny belki program uwzględnia automatycznie.

Wyniki obliczeń statycznych prezentowane są w postaci obwiedni wykresów momentów zginających w płaszczyźnie pionowej i poziomej, sił poprzecznych oraz linii ugięcia belki. Możliwy jest dwojaki sposób prezentacji schematu i wykresów efektów obliczeń belki – jako widok płaski (2D) lub izometryczny (3D). Wyniki podane są też w postaci stablicowanej, dla charakterystycznych przekrojów belki i innych przekrojów wskazanych dodatkowo przez projektanta.

Przekrojem belki może być pojedynczy dwuteownik walcowany (I, IPE, HEB, …) lub dwuteownik wzmocniony nałożonym ceownikiem walcowanym lub blachą, albo też dwuteownik z dołożonymi skrzydełkami z kątowników. Poszczególne kształtowniki składowe przekroju belki dobiera się automatycznie przy wykorzystaniu bibliotek tych profili. Określona zostaje klasa przekroju i jego nośności obliczeniowe. Wyznaczany jest współczynnik zwichrzenia przy uwzględnieniu bocznego podparcia belki tylko na jej podporach oraz sposobu i poziomu przyłożenia obciążenia belki.

Dla każdego przęsła sprawdzane są podstawowe warunki nośności normy stalowej PN-90/B-03200 jak dla elementu dwukierunkowo zginanego z uwzględnieniem zwichrzenia oraz warunki dodatkowe wg Załącznika 5 tej normy dotyczące dwukierunkowego zginania z uwzględnieniem skręcania i lokalnego zginania dolnej stopki dwuteownika. Ugięcie pionowe i poziome poszczególnych przęseł porównywane jest z ugięciem granicznym. Przekroczenie warunków normowych jest wyraźnie sygnalizowane.

Program stanowi więc narzędzie umożliwiające analizę statycznowytrzymałościową belek torów jezdnych wciągników podwieszonych do stropów lub dźwigarów dachowych czy do innych konstrukcji wsporczych.

#### **3.21** Program *Kalkulator Długości Wyboczeniowych v.1.2*

Program *Kalkulator Długości Wyboczeniowych (KDW)* umożliwia ustalanie długości wyboczeniowych (sił krytycznych) wyboczenia giętnego słupów pojedynczych lub będących elementami płaskiego układu prętowego, przy uwzględnieniu zróżnicowania sztywności prętów ustroju i jego obciążenia.

Główne opcje programu są następujące:

- słupy pojedyncze o stałym przekroju, przy uwzględnieniu zmienności siły osiowej na ich długości,
- słupy dwustopniowe o przekroju zmiennym skokowo,
- słupy-wsporniki o zmiennym przekroju (kołowym, pierścieniowym, kratowym),
- typowe ramy jedno, dwu lub trójnawowe,
- układy ramowe wg procedur z norm stalowych,
- ramy ze słupami o zmiennym przekroju,
- pręty z podporami sprężystymi.

Założenia obliczeniowe deklaruje się niezwykle szybko. Geometrię ustroju ustala się wskazując rodzaj układu spośród szerokiej gamy schematów typowych konstrukcji wbudowanych w programie oraz podając jeden lub dwa jego podstawowe wymiary ogólne. Sztywności prętów układu można wpisać ręcznie lub zadeklarować automatycznie przy pomocy modułu programu zawierającego bazy kilkudziesięciu profili stalowych walcowanych, zimnogiętych i spawanych (także wielogałęziowych). Można korzystać też z wbudowanego kalkulatora cech geometrycznych przekrojów o różnych kształtach. Sprężystość materiału ustroju (moduł E) można wpisać ręcznie lub wybrać z listy typowych konstrukcyjnych materiałów budowlanych (stal, beton i drewno różnych klas). Lista ta może być uzupełniana przez Użytkownika o własne materiały.

Program ustala siły krytyczne (długości wyboczeniowe) dla wszystkich słupów układu, na podstawie rozwiązania teorii stateczności sprężystej albo wg wzorów na współczynniki długości wyboczeniowych słupów podanych w normach stalowych PN oraz w różnych podręcznikach i poradnikach, także zagranicznych.

Program jest przydatny przede wszystkim do obliczeń sprawdzających prowadzonych w ramach ekspertyz lub projektów modernizacji konstrukcji istniejących, w których często występuje potrzeba przeprowadzenia analizy wytrzymałościowej konstrukcji przy zastosowaniu uściślonego modelu obliczeniowego wyboczenia słupów.

# **Programy grupy** *RYSUNKI DXF*

### **3.22** Program *Belka Żelbetowa - Rysunek DXF v.4.0*

Jest to moduł współpracujący z programem *Belka Żelbetowa (BŻ v.4.0),* umożliwiający otrzymanie rysunku wykonawczego belki wraz z wykazem zbrojenia i tablicą materiałową.

Rysunek belki jest generowany automatycznie na podstawie obliczeń statycznowytrzymałościowych wykonanych programem *Belka Żelbetowa*. Użytkownik ma możliwość uzupełnienia treści rysunku o dodatkowe elementy, które nie podlegają obliczeniom – opisy i elementy graficzne (osie, koty wysokościowe, poziomy, odnośniki, itd.).

Rysunek wykonawczy belki można uzyskać na dwa sposoby:

- wydruk skalowalnego rysunku bezpośrednio z modułu rysunkowego; nie jest więc potrzebne oprogramowanie typu CAD, aby wydrukować duży rysunek wykonawczy; opcja ta jest też bardzo przydatna do szybkiego wydruku rysunku w celu sprawdzenia jego poprawności czy dokonanych zmian;
- przekazanie (eksport) rysunku do pliku DXF lub bezpośrednio do programu typu CAD (np. AutoCAD, IntelliCAD, ZwCAD, itp.); możliwa jest wtedy dalsza edycja rysunku w programie CAD w celu otrzymania kompleksowej, spójnej graficznie dokumentacji rysunkowej całego projektu.

Rysunek wykonawczy belki zawiera m.in.:

- widok i przekroje poprzeczne belki,
- zbrojenie pokazane na widoku i na przekrojach,
- opisane i zwymiarowane wkładki zbrojeniowe 'wyrzucone' poza obrys belki,
- wykaz zbrojenia,
- tablicę materiałową,
- tabelkę rysunkową,
- dodatkowe opisy i elementy graficzne rysunku, które można wprowadzić przed wydrukiem rysunku (osie konstrukcyjne, koty wysokościowe, opisy przekrojów i nazwa elementu).

Moduł *Belka Żelbetowa-Rysunek DXF* umożliwia także ustalenie liczby belek, których dotyczy wykonywany rysunek (zliczając dla nich zbrojenie w wykazie zbrojenia) oraz pozwala na zmianę numeracji prętów i przekrojów na rysunku. Można również stworzyć własną tabelkę rysunkową określając pola jakie mają się w niej znaleźć; program wstawi automatycznie taką tabelkę na rysunek podczas jego eksportu czy wydruku.

Uwaga: Program ten współpracuje tylko z nową wersją v.4.0 programu *Belka Żelbetowa*.

#### **3.23** Program *Słup Żelbetowy - Rysunek DXF v.1.0*

Jest to moduł współpracujący z programem *Słup Żelbetowy (SŻ v.1.0),* umożliwiający otrzymanie rysunku wykonawczego słupa wraz z wykazem zbrojenia i tablicą materiałową.

Rysunek słupa jest generowany automatycznie na podstawie obliczeń statycznowytrzymałościowych wykonanych programem *Słup Żelbetowy*. Użytkownik ma możliwość uzupełnienia treści rysunku o dodatkowe elementy, które nie podlegają obliczeniom – może dodać zbrojenie użytkownika oraz dodatkowe opisy i elementy graficzne (koty, osie, opisy poziomów, itp.).

Rysunek wykonawczy słupa można uzyskać na dwa sposoby:

- wydruk skalowalnego rysunku bezpośrednio z modułu rysunkowego; nie jest więc potrzebne oprogramowanie typu CAD, aby wydrukować duży rysunek wykonawczy; opcja ta jest też bardzo przydatna do szybkiego wydruku rysunku w celu sprawdzenia jego poprawności czy dokonanych zmian;
- przekazanie (eksport) rysunku do pliku DXF lub bezpośrednio do programu typu CAD (np. AutoCAD, IntelliCAD, ZwCAD, itp.); możliwa jest wtedy dalsza edycja rysunku w programie CAD w celu otrzymania kompleksowej, spójnej graficznie dokumentacji rysunkowej całego projektu.

Rysunek wykonawczy słupa zawiera m.in.:

- widok i przekroje poprzeczne słupa,
- zbrojenie pokazane na widoku i na przekrojach,
- opisane i zwymiarowane wkładki zbrojeniowe 'wyrzucone' poza obrys słupa,
- wykaz zbrojenia,
- tablicę materiałową,
- tabelkę rysunkową,
- dodatkowe opisy i elementy graficzne rysunku, które można wprowadzić przed wydrukiem rysunku (osie konstrukcyjne, koty wysokościowe, opisy poziomów, opisy przekrojów i nazwa elementu, a także dodatkowe zbrojenie własne obliczanego elementu żelbetowego).

Moduł *Słup Żelbetowy-Rysunek DXF* umożliwia także ustalenie liczby słupów, których dotyczy wykonywany rysunek (zliczając dla nich zbrojenie w wykazie zbrojenia) oraz pozwala na zmianę numeracji prętów i przekrojów na rysunku. Można również stworzyć własną tabelkę rysunkową określając pola jakie mają się w niej znaleźć; program wstawi automatycznie taką tabelkę na rysunek podczas jego eksportu czy wydruku

Uwaga: Program ten współpracuje tylko z nową wersją v.1.0 programu *Słup Żelbetowy*.

# **3.24** Program *Schody Płytowe - Rysunek DXF v.3.0*

Jest to moduł współpracujący z programem *Schody Płytowe (SP v.3.0)* umożliwiający otrzymanie rysunku wykonawczego płyty schodów (i belek spocznikowych) wraz z wykazem zbrojenia i tablicą materiałową.

Rysunek schodów (oraz osobny rysunek belek spocznikowych) jest generowany automatycznie na podstawie obliczeń statyczno-wytrzymałościowych wykonanych programem *Schody Płytowe*. Użytkownik ma możliwość uzupełnienia treści rysunku o dodatkowe elementy, które nie podlegają obliczeniom – może dodać zbrojenie użytkownika oraz dodatkowe opisy i elementy graficzne (koty, osie, opisy poziomów, itp.).

Rysunek wykonawczy schodów (i belek spocznikowych) można uzyskać na dwa sposoby:

- wydruk skalowalnego rysunku bezpośrednio z modułu rysunkowego; nie jest więc potrzebne oprogramowanie typu CAD, aby wydrukować duży rysunek wykonawczy; opcja ta jest też bardzo przydatna do szybkiego wydruku rysunku w celu sprawdzenia jego poprawności czy dokonanych zmian;
- przekazanie (eksport) rysunku do pliku DXF lub bezpośrednio do programu typu CAD (np. AutoCAD, IntelliCAD, ZwCAD, itp.); możliwa jest wtedy dalsza edycja rysunku w programie CAD w celu otrzymania kompleksowej, spójnej graficznie dokumentacji rysunkowej całego projektu.

Rysunek wykonawczy schodów zawiera m.in.:

- przekrój podłużny schodów (płyty biegu i spoczników) oraz przekrój podłużny i poprzeczny belek spocznikowych,
- zbrojenie schodów pokazane na przekroju podłużnym oraz zbrojenie belek spocznikowych pokazane na widoku i przekrojach poprzecznych,
- opisane i zwymiarowane wkładki zbrojeniowe 'wyrzucone' poza obrys schodów / belek spocznikowych,
- wykaz zbrojenia,
- tablicę materiałową,
- tabelkę rysunkową,
- dodatkowe opisy i elementy graficzne rysunku, które można wprowadzić przed wydrukiem rysunku (osie konstrukcyjne, koty wysokościowe, opisy poziomów, opisy przekrojów, oznaczenie okładzin wraz z ich wymiarami i nazwa elementu, a także dodatkowe zbrojenie zdefiniowane przez Użytkownika).

Moduł *Schody Płytowe-Rysunek DXF* umożliwia także ustalenie liczby biegów schodowych, których dotyczy wykonywany rysunek (zliczając dla nich zbrojenie w wykazie zbrojenia) oraz pozwala na zmianę numeracji prętów i przekrojów na rysunku. Można również stworzyć własną tabelkę rysunkową określając pola jakie mają się w niej znaleźć; program wstawi automatycznie taką tabelkę na rysunek podczas jego eksportu czy wydruku

Uwaga: Program ten współpracuje tylko z nową wersją v.3.0 programu *Schody Płytowe*.

### **3.25** Program *Fundamenty Bezpośrednie - Rysunek DXF v.5.0*

Jest to moduł współpracujący z programem *Fundamenty Bezpośrednie (FB v.5.0)*  umożliwiający otrzymanie rysunku wykonawczego fundamentu wraz z wykazem zbrojenia i tablicą materiałową.

Rysunek fundamentu jest generowany automatycznie na podstawie obliczeń statyczno-wytrzymałościowych stopy lub ławy wykonanych programem *Fundamenty Bezpośrednie*. Użytkownik ma możliwość uzupełnienia treści rysunku o dodatkowe elementy, które nie podlegają obliczeniom – może dodać zbrojenie użytkownika oraz dodatkowe opisy i elementy graficzne (koty, osie, opisy poziomów, itp.).

Rysunek wykonawczy fundamentu można uzyskać na dwa sposoby:

- wydruk skalowalnego rysunku bezpośrednio z modułu rysunkowego; nie jest więc potrzebne oprogramowanie typu CAD, aby wydrukować duży rysunek wykonawczy; opcja ta jest też bardzo przydatna do szybkiego wydruku rysunku w celu sprawdzenia jego poprawności czy dokonanych zmian;
- przekazanie (eksport) rysunku do pliku DXF lub bezpośrednio do programu typu CAD (np. AutoCAD, IntelliCAD, ZwCAD, itp.); możliwa jest wtedy dalsza edycja rysunku w programie CAD w celu otrzymania kompleksowej, spójnej graficznie dokumentacji rysunkowej całego projektu.

Rysunek wykonawczy fundamentu zawiera m.in.:

- rzut i dwa przekroje pionowe fundamentu,
- zbrojenie fundamentu na rzucie i przekrojach (w tym także dodatkowe zbrojenie Użytkownika),
- opisane i zwymiarowane wkładki zbrojeniowe 'wyrzucone' poza obrys fundamentu,
- wykaz zbrojenia,
- tablicę materiałową,
- tabelkę rysunkową,
- dodatkowe opisy i elementy graficzne rysunku, które można wprowadzić przed wydrukiem rysunku (osie konstrukcyjne, koty wysokościowe, opisy poziomów, opisy przekrojów, chodu beton i nazwa elementu, a także dodatkowe zbrojenie zdefiniowane przez Użytkownika).

Moduł *Fundamenty Bezpośrednie-Rysunek DXF* umożliwia także ustalenie liczby fundamentów, których dotyczy wykonywany rysunek (zliczając dla nich zbrojenie w wykazie zbrojenia) oraz pozwala na zmianę numeracji prętów i przekrojów na rysunku. Można również stworzyć własną tabelkę rysunkową określając pola jakie mają się w niej znaleźć; program wstawi automatycznie taką tabelkę na rysunek podczas jego eksportu czy wydruku

Program ten współpracuje tylko z nową wersją v.5.0 programu *Fundamenty Bezpośrednie*.

# **4. OPIS PROGRAMÓW PAKIETU** *SPECBUD EN*

# **Programy grupy** *STATYKA EN*

### **4.1** Program *Kalkulator Oddziaływań Normowych EN v.1.0*

Program *Kalkulator Oddziaływań Normowych EN (KON EN)* służy do wyznaczania obciążeń budowli i ich elementów - ustalania wartości obciążeń stałych, użytkowych lub klimatycznych wg norm PN-EN (Eurokody PN-EN 1991-  $1-X$ ).

Program umożliwia tworzenie zestawień obciążeń przy wykorzystaniu tablic i procedur następujących norm:

- założenia w zakresie oddziaływań i kombinacji wg PN-EN 1990,
- obciążenia stałe wg PN-EN 1991-1-1,
- obciążenia użytkowe w budynkach wg PN-EN 1991-1-1,
- obciążenie śniegiem wg PN-EN 1991-1-3,
- oddziaływania wiatru wg PN-EN 1991-1-4,
- oddziaływania termiczne wg PN-EN 1991-1-5.

Program działa w dwóch trybach:

- **Oddziaływanie wg normy** w tym trybie program prezentuje wartości charakterystyczne obciążeń stałych i użytkowych oraz przedstawia szczegółowe procedury obliczeń wartości obciążenia śniegiem i wiatrem czy oddziaływań termicznych, dla wybranego normowego przypadku projektowego łącznie z rysunkiem tego zadania.
- **Zestawienie oddziaływań**  tryb ten umożliwia tworzenie tablic zestawień obciążeń, zawierających wiele pozycji obciążeń różnych typów (stałe, zmienne użytkowe czy klimatyczne, a także obciążenia indywidualnie definiowanie przez Użytkownika). Zestawienia mogą być wykonywane dla obciążeń wyrażonych w kN, kN/m, kN/m<sup>2</sup> oraz st.C, a także konwertowane z jednego typu obciążeń na inny. Oprócz nazwy i wartości obciążenia można zadawać także wartości współczynników kombinacyjnych w oraz współczynników częściowych oddziaływań  $\gamma_F$ .

Wartości charakterystyczne obciążeń (ciężary objętościowe, obciążenia użytkowe, oddziaływania klimatyczne) zaczerpnięte są z podanych wyżej norm obciążeń PN-EN, ale projektant może wprowadzić własne wartości obciążenia, czy to w formie pojedynczych obciążeń (np. ciężar materiału lub obciążenie użytkowe stropu), czy też w formie sumy obciążeń danego zestawienia obciążeń (np. sumaryczny ciężar warstw wykończenia podłogi czy dachu). Można także skorzystać z funkcji eksportu obciążeń (pojedynczych lub ich zestawień) z innych, wcześniej utworzonych, plików programu KON EN.

Program KON-EN umożliwia zawarcie w jednym pliku (w jednym zadaniu projektowym) wielu tablic zestawień obciążeń oraz wielu obliczeń szczegółowych, a opcja **Menadżera obciążeń** usprawnia zarządzanie tymi tablicami. Automatyzacja działania programu i wykorzystywanie mechanizmów edycji tablic zapewnia szybkie tworzenie kolejnych zestawień obciążeń rozłożonych, liniowych lub skupionych. Układ tablic jest zwarty i przejrzysty, a opisy pozycji obciążeń zawierają informację o założeniach obliczeniowych. Utworzone tablice i obliczenia szczegółowe można wydrukować lub przesłać do edytora tekstu, a także zapisać na dysku w pliku do powtórnego wykorzystania. Tablice te mogą być wykorzystywane przez inne programy SPECBUD.

#### **4.2** Program *Rama EN v.1.0*

Program *Rama EN* służy do analizy statycznej płaskich układów prętowych (jest to program typu Rama 2D). Posiada automatyczny generator konstrukcji sparametryzowanych (ram wielonawowych, kratownic, więźb dachowych i belek) oraz umożliwia import geometrii ustroju z pliku DXF. W programie zastosowano wbudowane biblioteki profili stalowych (możliwość rozbudowy o własne przekroje Użytkownika), generator parametrów przekrojów betonowych, drewnianych i innych. Obciążenia definiuje się jako siły i momenty skupione, obciążenia rozłożone (prostokątne lub trapezowe) oraz oddziaływania termiczne. Przy ich deklarowaniu możliwa jest współpraca z programem *[Kalkulator Oddziaływań](http://specbud.pl/pl/web/index.php/apps/index/id/8#25)  [Normowych EN](http://specbud.pl/pl/web/index.php/apps/index/id/8#25)*. Obliczenia statyczne wykonywane są dla wielu przypadków oddziaływań, z których można tworzyć kombinacje: automatyczne (zgodne z regułami normy PN-EN 1990) lub indywidualne Użytkownika. Wyniki obliczeń prezentowane są dla poszczególnych przypadków oddziaływań, kombinacji i obwiedni w postaci wykresów i tablic sił wewnętrznych i przemieszczeń.

#### **4.3** Program *Belka EN v.1.0*

Program ten służy do obliczeń statycznych belek jedno lub wieloprzęsłowych. Podobnie jak w programie *Rama EN* deklarowanie przekroju i materiału belki ułatwiają wbudowane biblioteki profili i przekrojów różnych typów. Obciążenia mogą działać pionowo lub poziomo. Dostępne są obciążenia rozłożone (prostokątne, trapezowe, trójkątne) oraz siły i momenty skupione, a przy ich deklarowaniu możliwa jest współpraca z programem *[Kalkulator Oddziaływań](http://specbud.pl/pl/web/index.php/apps/index/id/8#25)  [Normowych EN](http://specbud.pl/pl/web/index.php/apps/index/id/8#25)*. Kombinacje można ustalać 'ręcznie' lub automatycznie wg reguł kombinacyjnych podanych w Eurokodzie PN-EN 1990. Wyniki obliczeń statycznych prezentowane są (w widoku 2D lub 3D) dla poszczególnych przypadków oddziaływań, kombinacji i obwiedni w postaci tablic i wykresów.

# **Programy grupy** *DREWNO EN*

# **4.4** Program *Kalkulator Konstrukcji Drewnianych EN v.1.0*

Program *Kalkulator Konstrukcji Drewnianych EN (KKD EN)* przeznaczony jest do obliczeń drewnianych elementów budowlanych o przekrojach pojedynczych z drewna litego lub klejonego warstwowo, według Eurokodu drewnianego - normy PN-EN 1995-1-1. Możliwość deklaracji różnych opcji wymiarowania pozwala na przeprowadzenie szczegółowych analiz wytrzymałościowych różnych rodzajów elementów.

W obecnej wersji programu dostępne są następujące opcje obliczeniowe:

- **Wymiarowanie przekroju** (11 opcji):
	- Właściwości materiałowe drewna,
	- Rozciaganie wzdłuż włókien,
	- Ściskanie wzdłuż włókien,
	- Ściskanie w poprzek włókien,
	- Ściskanie pod kątem do włókien,
	- Zginanie,
	- Zginanie z rozciąganiem osiowym,
	- Zginanie ze ściskaniem osiowym,
	- Ścinanie.
	- Skrecanie,
	- Ugięcie;
- **Konstrukcje drewniane** (2 opcje):
	- Belka.
	- Słup;
- **Nośność łączników trzpieniowych**.

Pierwsza grupa opcji - **Wymiarowanie przekroju** - pozwala na wykonanie obliczeń dla przypadków wymiarowania podanych w normie PN-EN 1995-1-1.

Na początku obliczeń w każdej opcji obliczeniowej deklaruje się niezbędne dane i założenia obliczeniowe, ujęte w następujących blokach:

- parametry materiałowe (podaje się gatunek i klasę wytrzymałości drewna),
- typ i wymiary przekroju poprzecznego (dostępne są przekroje: prostokątny, okrągły oraz okrągły sfazowany jednostronnie lub dwustronnie),
- klasę użytkowania konstrukcji i klasę trwania obciążenia;
- w przypadku zginania i ściskania także parametry dotyczące zwichrzenia i wyboczenia oraz smukłości granicznej, zaś przy ścinaniu - parametry strefy docisku;
- obciążenie obliczeniowe projektowanego przekroju lub elementu,
- dodatkowe założenia obliczeniowe, związane np. z warunkami temperaturowymi i wilgotnościowymi środowiska pracy konstrukcji czy wpływem rozwiązania konstrukcyjnego na redystrybucję sił w ustroju.

Program na bieżąco podaje na ekranie wyniki obliczeń dla normowych warunków wytrzymałości przekroju i stateczności elementu (zwichrzenie belki, wyboczenie<br>słupa), czy smukłości. Każda dokonana zmiana danych powoduje słupa), czy smukłości. Każda dokonana zmiana danych powoduje natychmiastowe przeliczenie sprawdzanych warunków.

Opcja **Konstrukcje drewniane - Belka** wykonuje obliczenia statycznowytrzymałościowe belki jedno- lub wieloprzęsłowej o przekroju prostokątnym, poddanej działaniu obciążenia równomiernie rozłożonego (stałego i zmiennego).

W opcji **Konstrukcje drewniane - Słup** sprawdzana jest nośność słupów litych przy ściskaniu osiowym i/lub mimośrodowym, przy czym do wyboru są przekroje dostępne w opcjach **Wymiarowanie przekroju**.

W opcji **Nośność łączników trzpieniowych** możliwe jest ustalenie nośności obliczeniowej pojedynczego łącznika trzpieniowego - gwoździ (gładkie i pierścieniowe), wkrętów (z łbem sześciokątnym, stożkowym z lub bez soczewki, kulistym) oraz śrub - obciążonego poprzecznie lub osiowo w połączeniach elementów drewnianych, także ze stalową blachą stykową.

We wszystkich opcjach obliczeniowych programu wyniki obliczeń prezentowane na ekranie zawierają rysunek przekroju lub modelu obliczeniowego z obciążeniami oraz blok wyników tekstowych, w którym zamieszczone są warunki stanów granicznych nośności, poprzedzone wynikami pośrednimi, takimi jak cechy geometryczne przekroju, wartości różnych współczynników oraz wartości wytrzymałości obliczeniowych drewna i wartości miarodajnych sił przekrojowych.

Dane i wyniki obliczeń można wydrukować bezpośrednio z programu i/lub zapisać do pliku edytora tekstu lub pliku RTF w formie notki obliczeniowej, której zakres projektant może ustalać wg własnego uznania.

# **Programy grupy** *MURY EN*

## **4.5** Program *Kalkulator Konstrukcji Murowych EN v.1.0*

Program *Kalkulator Konstrukcji Murowych EN (KKM EN)* przeznaczony jest do wymiarowania konstrukcji murowych niezbrojonych według Eurokodów murowych - norm PN-EN 1996-1-1 i PN-EN 1996-3. Program stanowi kalkulator konstrukcji murowych w zakresie podanych w tych normach podstawowych zagadnień projektowych.

Możliwy jest wybór jednej z ośmiu opcji obliczeniowych:

- **Ściana obciążona głównie pionowo** (4 opcje obliczeniowe):
	- metoda podstawowa wg PN-EN 1996-1-1,
	- metoda podstawowa uproszczona wg PN-EN 1996-1-1, Zał.C,
	- metoda uproszczona wg PN-EN 1996-3, p.4.2,
	- metoda uproszczona wg PN-EN 1996-3, Zał.A;
- **Ściana obciążona siłą skupioną** (2 opcje obliczeniowe):
	- metoda podstawowa wg PN-EN 1996-1-1, p.6.1.3,
	- metoda uproszczona wg PN-EN 1996-3, p.4.3;
- **Ściana piwnic poddana poziomemu parciu gruntu** metoda uproszczona wg PN-EN 1996-3, p.4.5;
- **Ściana obciążona prostopadle do swojej powierzchni** wg PN-EN 1996- 1-1, p.6.3.

Obliczenia w każdej opcji rozpoczynają się od zdefiniowania parametrów materiałowych i geometrii muru. Program umożliwia obliczanie ścian wykonanych z elementów murowych ceramicznych, silikatowych, z betonu kruszywowego, z autoklawizowanego betonu komórkowego, z kamienia sztucznego lub z kamienia naturalnego, na zaprawie zwykłej, lekkiej lub do cienkich spoin. Projektant może skorzystać z wbudowanej w programie listy normowych elementów murowych, którą może uzupełnić o dodatkowe, własne elementy na podstawie posiadanych informacji o ich właściwościach.

Parametry wytrzymałościowe ściany są ustalane na dwa sposoby: albo wg wzorów normowych na podstawie ogólnej deklaracji elementów murowych i zaprawy, albo przez podanie konkretnych parametrów wytrzymałościowych muru.

Obliczany element konstrukcyjny może być ścianą jednowarstwową bez lub z pilastrem, o konkretnej długości, lub pasmem ściany o długości 1mb.

Deklarowanie obciążeń można zrealizować zadając konkretną wartość danego obciążenia, ale może się to też odbywać w sposób zautomatyzowany, ponieważ program KKM EN współpracuje z modułem obciążeń programu *Kalkulator Oddziaływań Normowych EN*, co umożliwia automatyczne wprowadzanie ciężarów materiałów, obciążeń użytkowych, oddziaływań klimatycznych (wiatr

i śnieg), a także obciążeń zdefiniowanych wcześniej w tym programie przez Użytkownika.

Warunki stanów granicznych sprawdzane są dla kombinacji oddziaływań określanych automatycznie zgodnie z regułami Eurokodu podstawowego PN-EN 1990. Projektant ma możliwość definiowania wartości niektórych współczynników częściowych dla obciążeń, a także wyboru stosowanych w danych obliczeniach reguł kombinacyjnych z Eurokodu PN-EN 1990.

Wyniki obliczeń prezentowane na ekranie zawierają rysunek modelu obliczeniowego ściany z obciążeniami oraz blok wyników tekstowych, w którym zamieszczone są warunki stanów granicznych nośności sprawdzane w charakterystycznych przekrojach na wysokości ściany, poprzedzone wynikami pośrednimi, takimi jak np. cechy geometryczne, wartości współczynników i wytrzymałości czy wartości miarodajnych sił przekrojowych.

Dane i wyniki obliczeń można wydrukować bezpośrednio z programu i/lub zapisać do pliku edytora tekstu lub pliku RTF w formie notki obliczeniowej, której zakres projektant może ustalać wg własnego uznania.

Dzięki realizowaniu różnych opcji wymiarowania program KKM EN pozwala na przeprowadzenie szczegółowych analiz wytrzymałościowych większości konstrukcji murowych w budynkach.

# **5. OPIS PROGRAMÓW PAKIETU** *NARZĘDZIA PROJEKTANTA*

## **5.1** Program *Edytor Wykazów Zbrojenia v.1.0*

Program *Edytor Wykazów Zbrojenia* stanowi bardzo przydatne narzędzie służące do wykonywania i edytowania wykazów (zestawień) zbrojenia dla prętów i siatek zbrojeniowych. Można przygotować zarówno proste, jak i bardziej skomplikowane wykazy zbrojenia. Program umożliwia pracę z wieloma wykazami jednocześnie.

Zestawienie zbrojenia można tworzyć ręcznie lub automatycznie. Przy ręcznym zapisie wprowadza się kolejne pozycje wykazu, z wykorzystaniem narzędzi przyspieszających tworzenie zestawienia, m.in. przesuwania, kopiowania pozycji, automatycznego numerowania prętów, scalania wykazów i wielu innych. Automatyczne tworzenie wykazu polega na imporcie/wczytaniu wykazów zbrojenia elementów żelbetowych wyeksportowanych z innych programów SPECBUD.

Program umożliwia eksport gotowych wykazów na kilka sposobów:

- bezpośredni wydruk wykazów na drukarkę;
- eksport wykazów do pliku RTF lub wstawienie bezpośrednio do edytora tekstów;
- eksport wykazów do pliku XLS i automatyczne otwarcie w arkuszu kalkulacyjnym;
- eksport bieżącego wykazu do pliku DXF lub wstawienie bezpośrednio do programu CAD.

#### **5.2** Pakiet programów *Pomoce Projektanta v.1.0*

Pakiet *Pomoce Projektanta* zawiera moduły stanowiące przydatne narzędzia pomocnicze ułatwiające codzienną pracę Projektanta. Służą one do szybkiego uzyskania informacji projektowej czy rozwiązywania (sprawdzania) różnych mniejszych zagadnień obliczeniowo-konstrukcyjnych.

W skład pakietu wchodzą następujące moduły:

- **Długości Zakotwienia Prętów wg PN,**
- **Połączenia Prętów na Zakład wg PN,**
- **Kalkulator Prętów Zbrojeniowych,**
- **Długości Wyboczeniowe Słupów Żelbetowych wg PN,**
- **Nośność Kotew Fundamentowych wg PN,**
- **Pochylenia Połaci Dachowych,**
- **Mapy Stref Oddziaływań Klimatycznych,**
- **Kalkulator Wyrażeń Arytmetycznych.**

UWAGA: Pakiet *Pomoce Projektanta* sprzedawany jest tylko w całości (nie są sprzedawane pojedyncze jego moduły).

- - - - - - - - - - - - - - - - - - - - - - - - - - - koniec instrukcji - - - - - - - - - - - - - - - - - - - - - - - - - - -